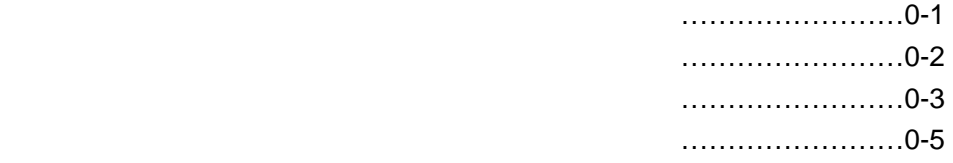

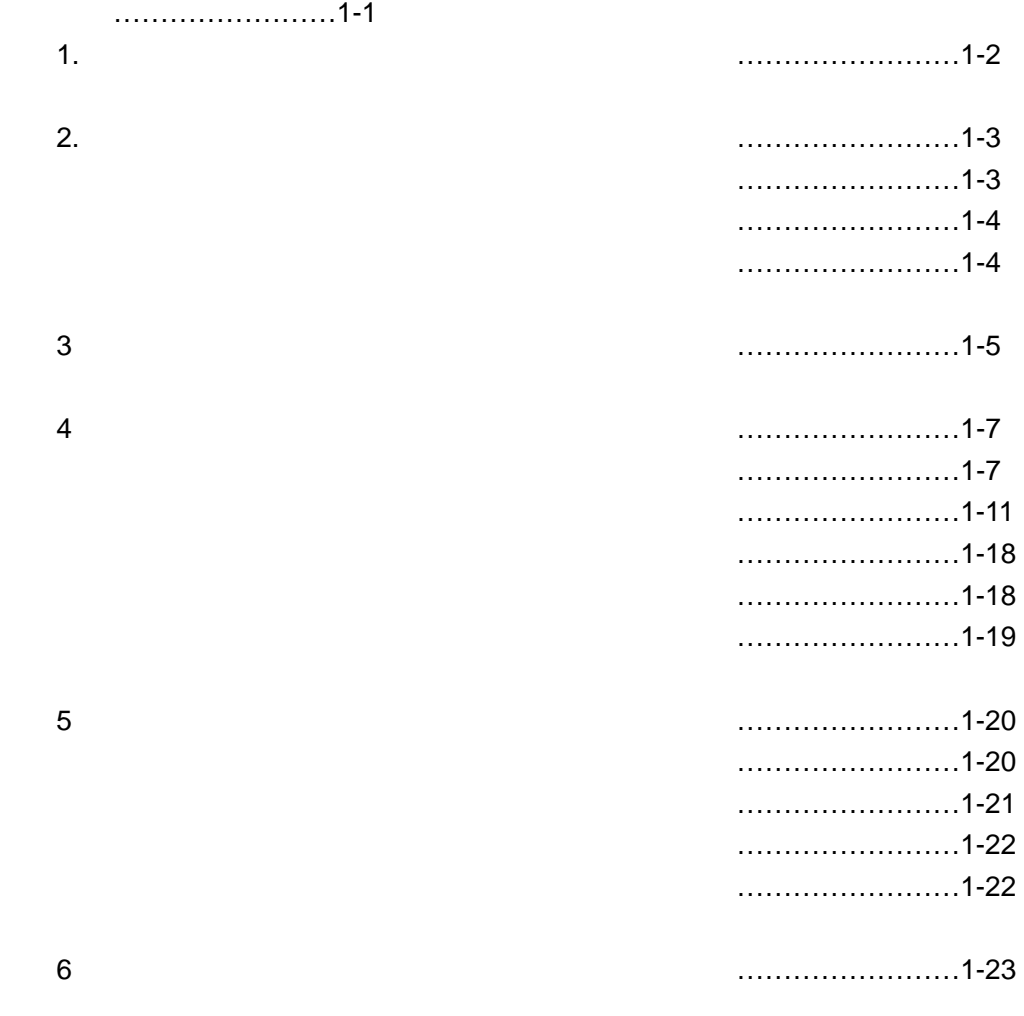

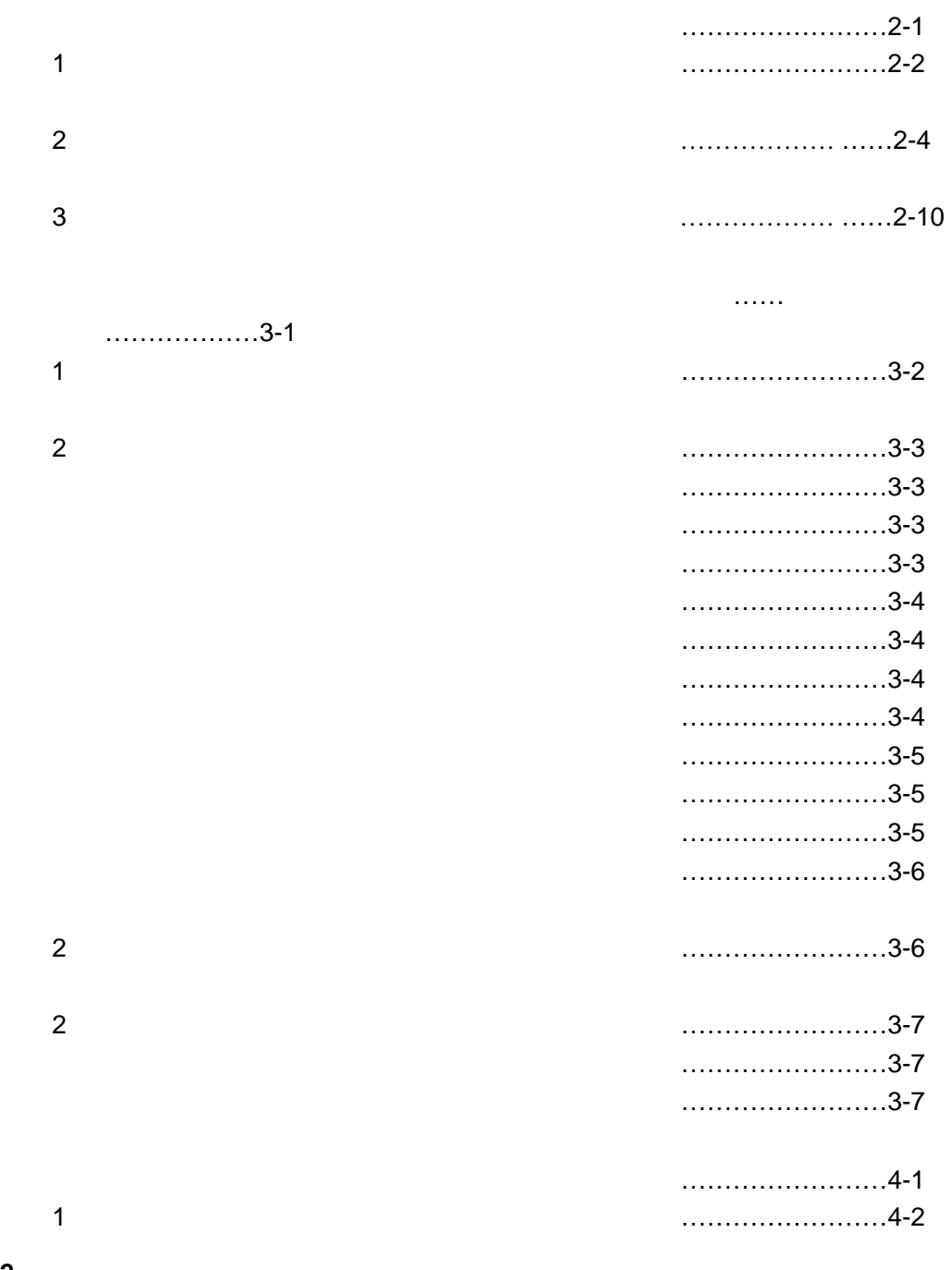

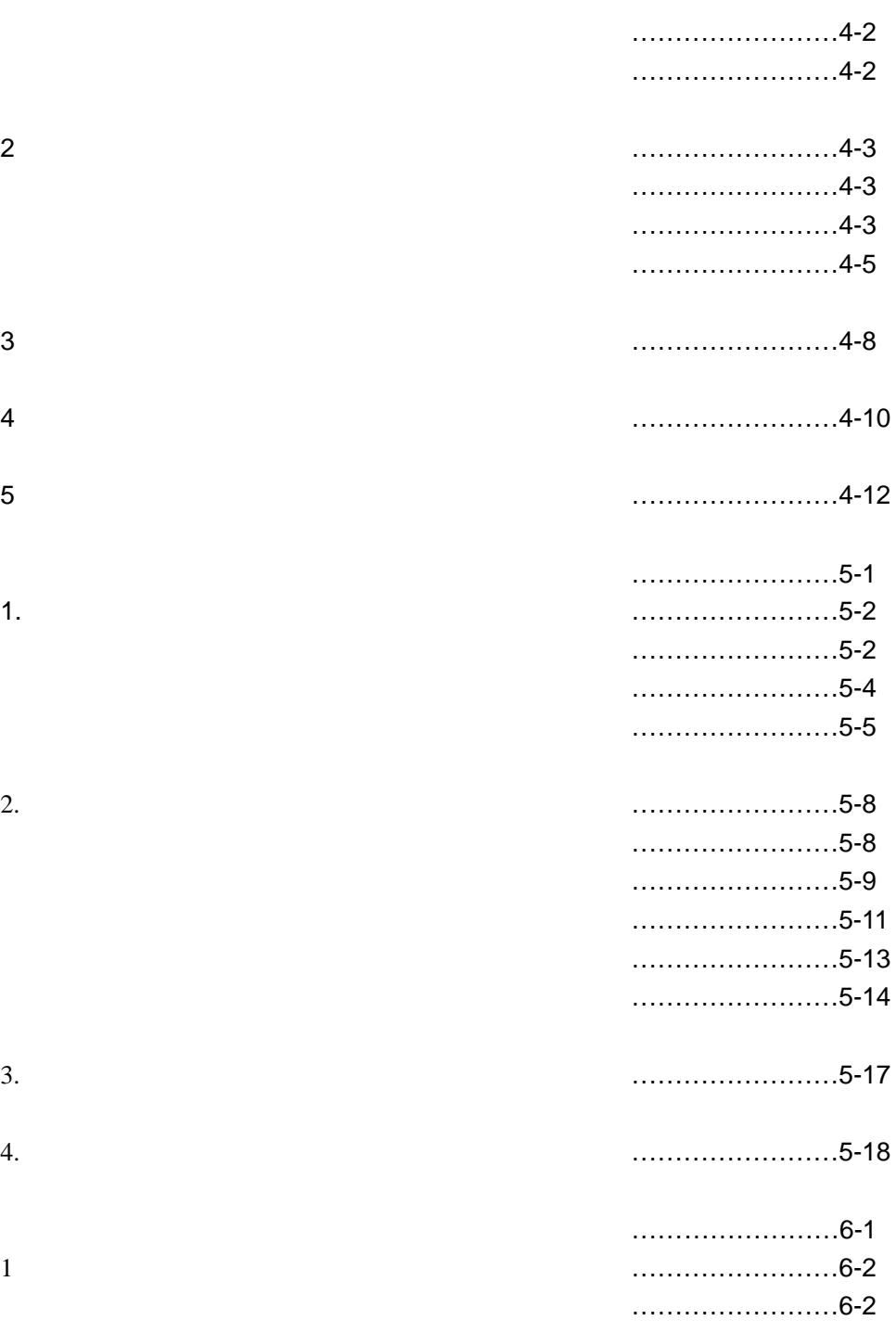

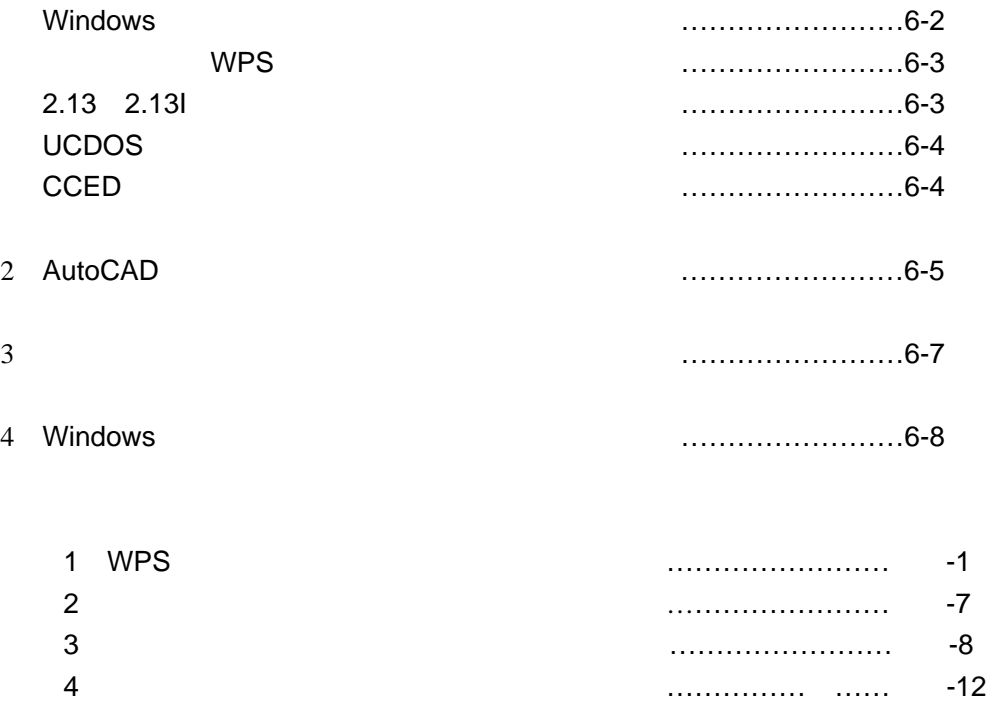

本手册指导你如何安装、使用与维护你的打印机。手册分为五部分:

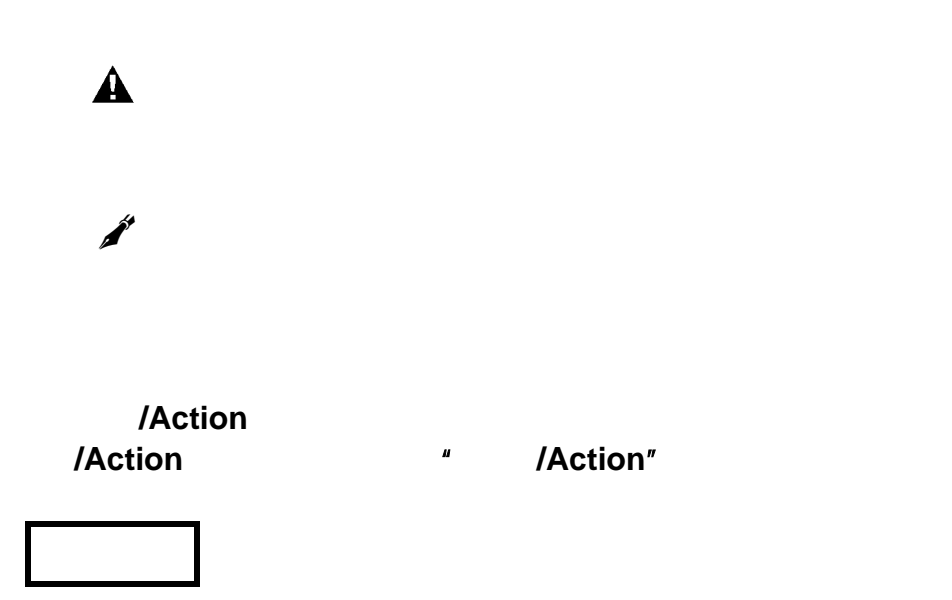

 $\sim 3600$ V

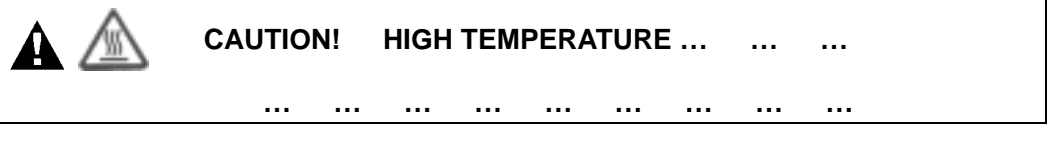

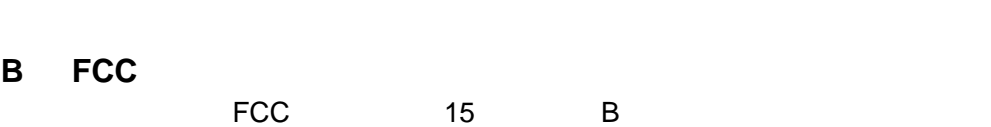

 $1$ 

 $3\,$  $4\,$ 

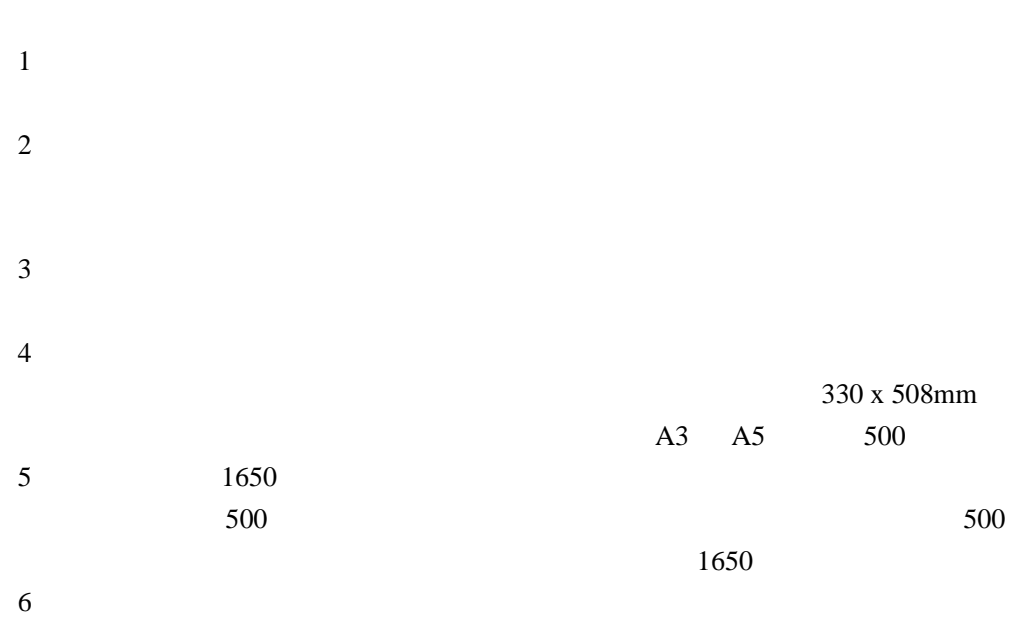

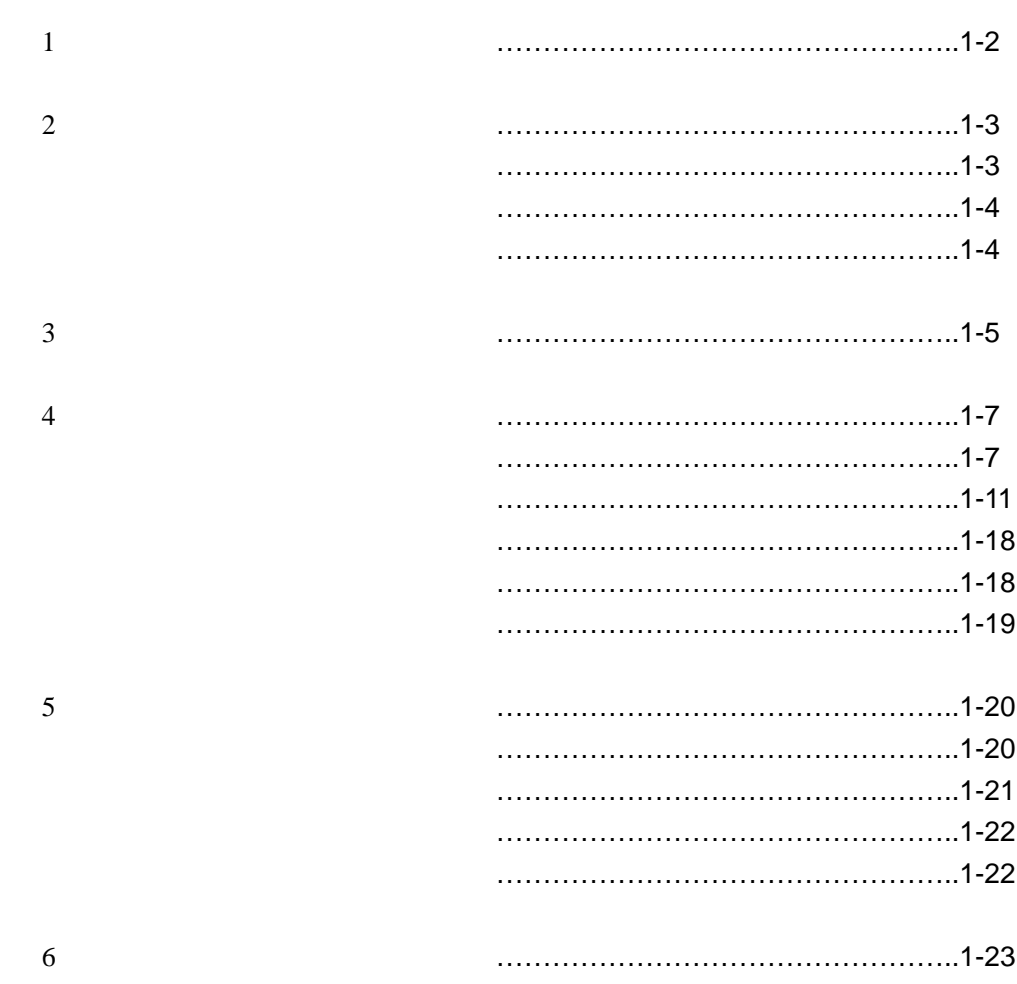

 $\triangle$ 

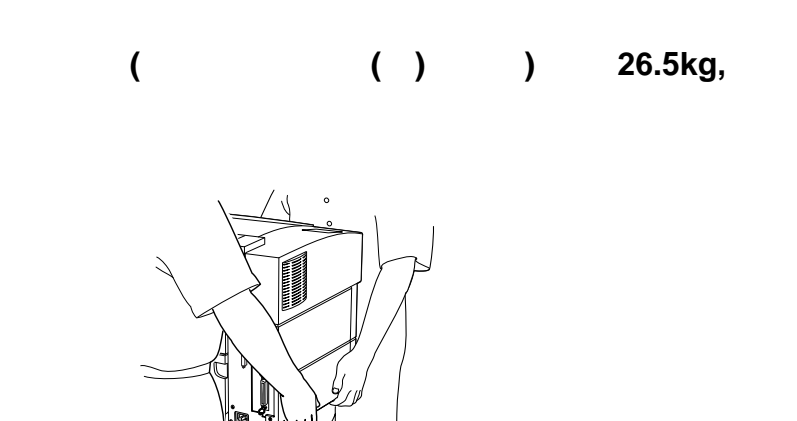

3

PCL5

**2.**打印机安置地方的选择

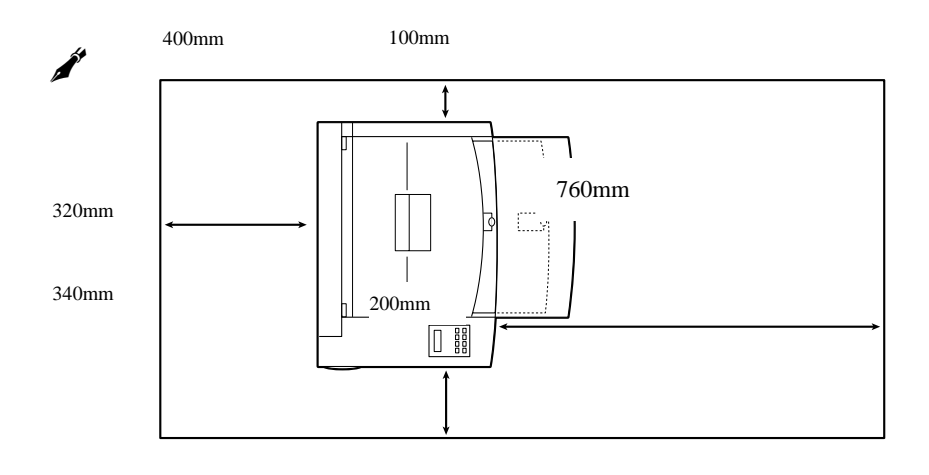

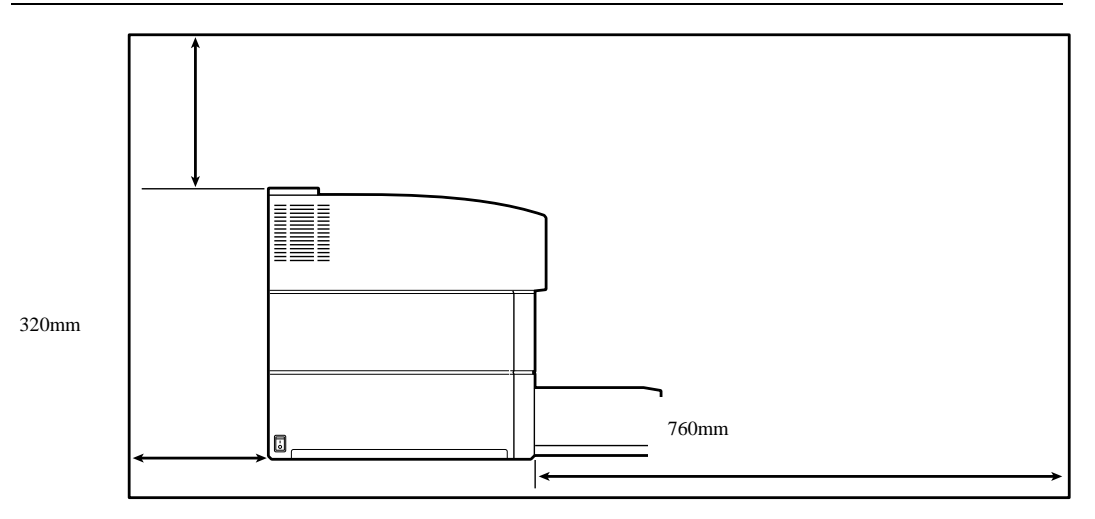

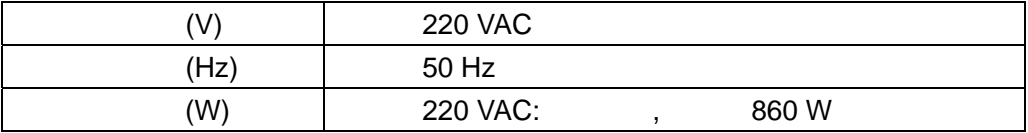

 $10 - 32$  $15 - 85$ 

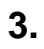

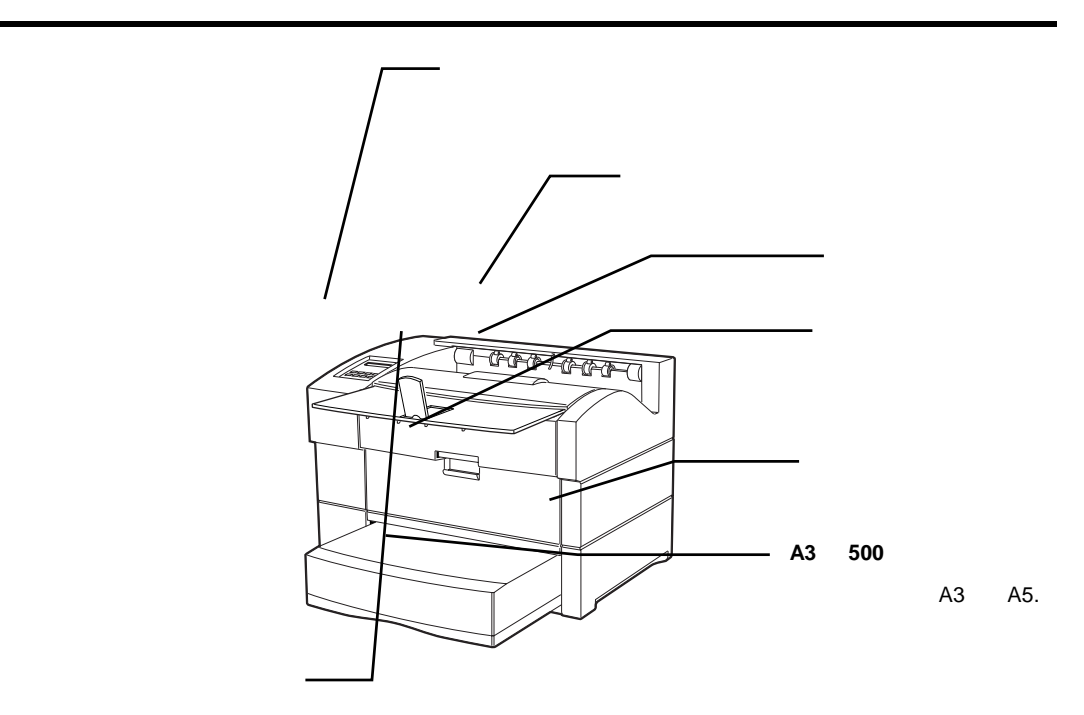

**14** 

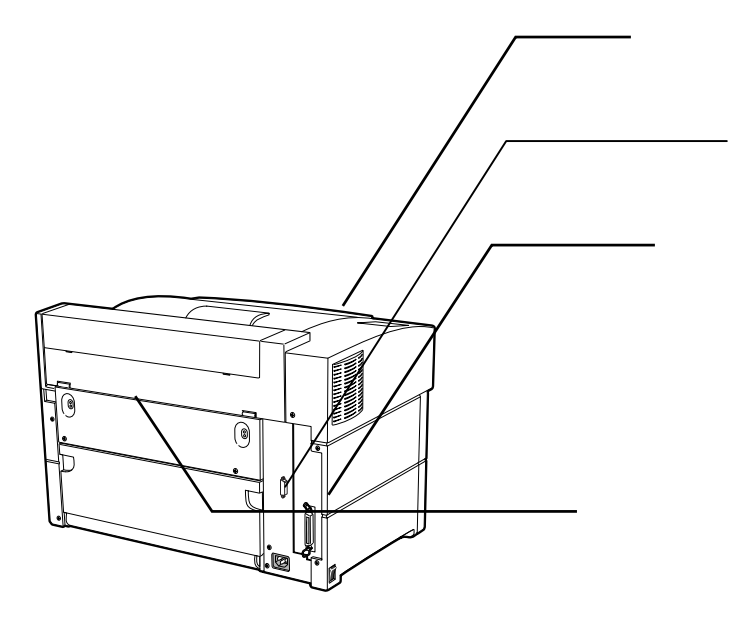

除非需要安装双面走纸单元,否则不要拆除双面打印活页板**.**若不使用双

# **4.**打印机的安装

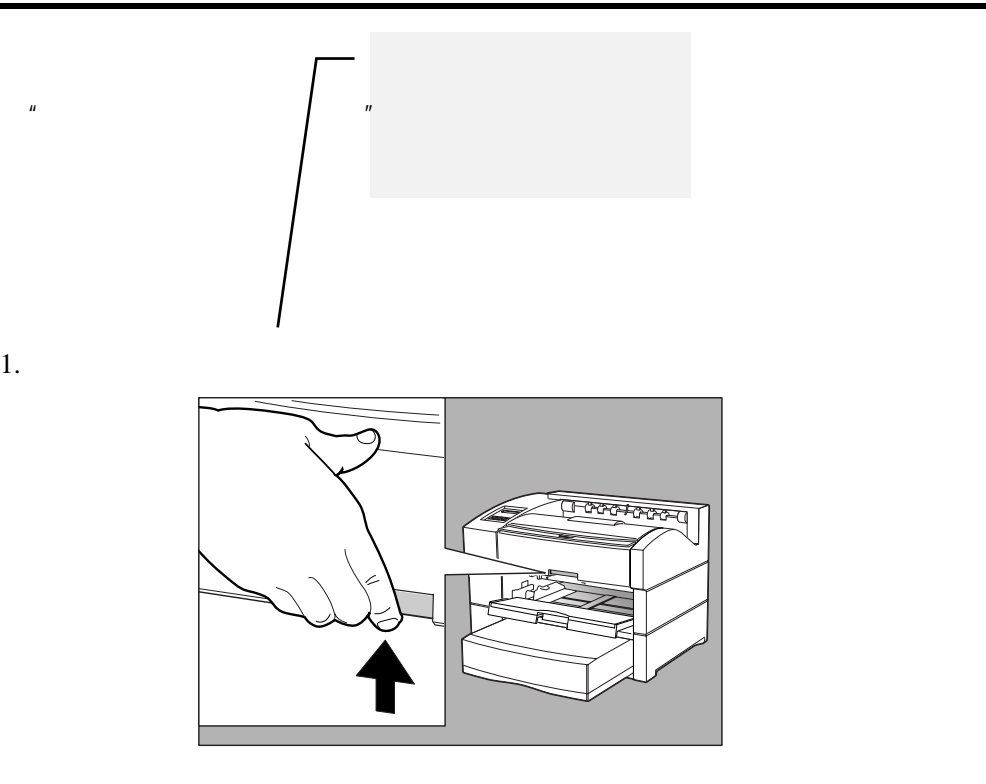

 $2.$ 

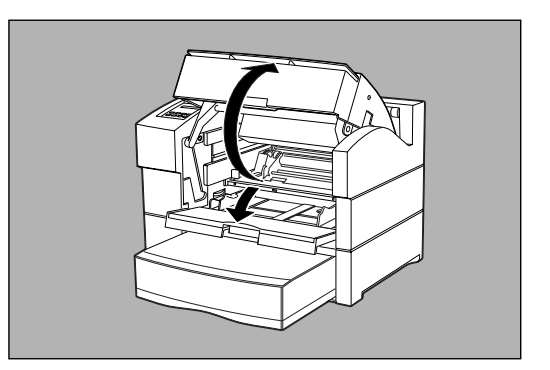

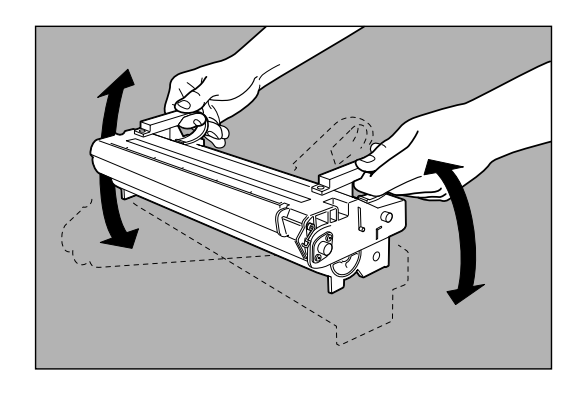

 $4.$ 

✒

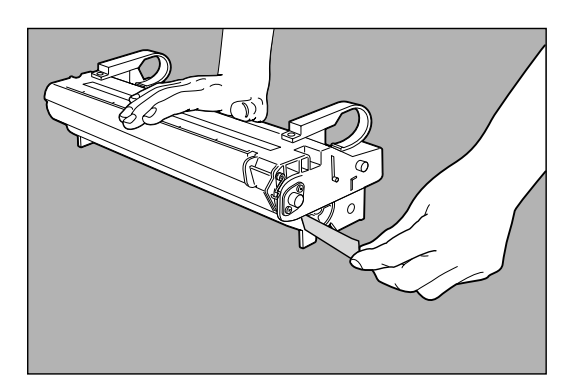

✒

 $5.$ 

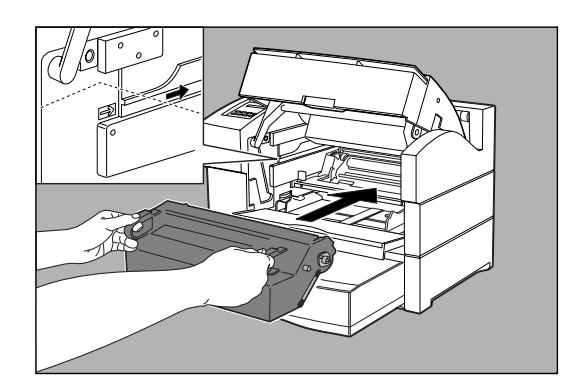

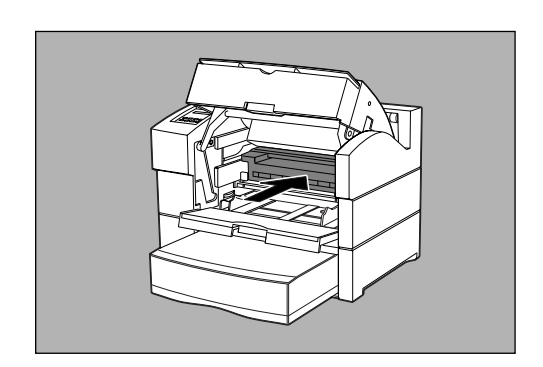

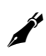

✒

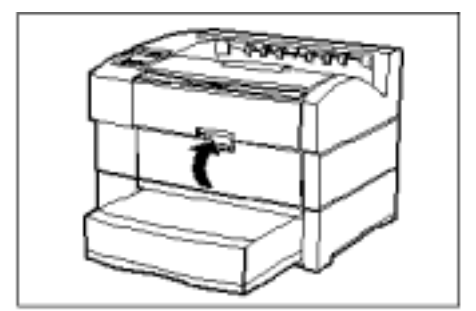

✒

 $1.$ 

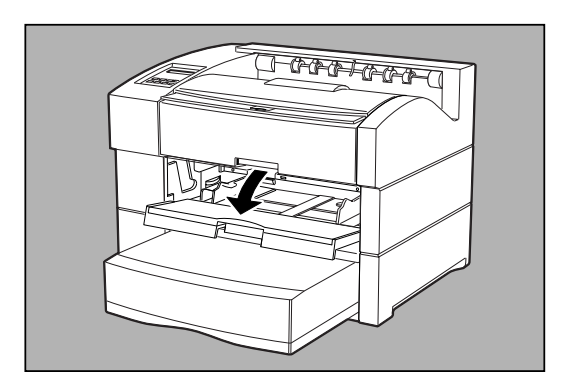

 $2.$ 

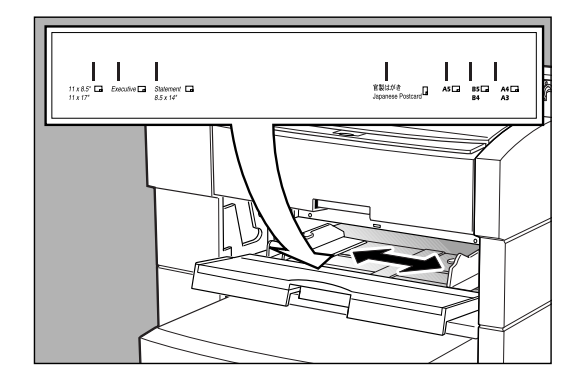

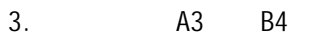

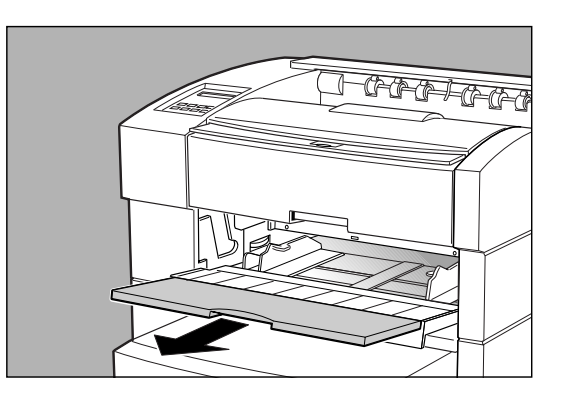

 $4.$ 

**SERVICE** 

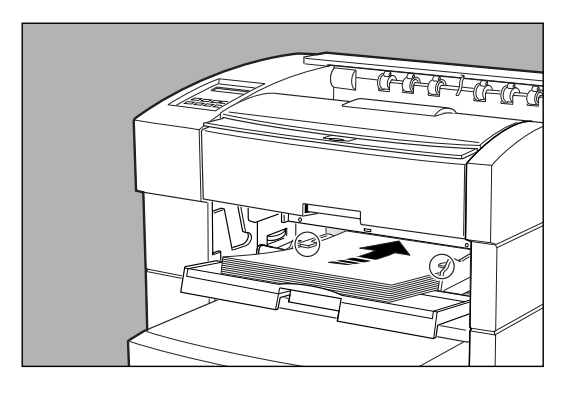

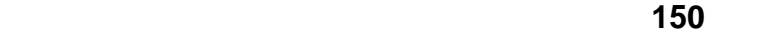

 $5.$  A4  $AA$ 

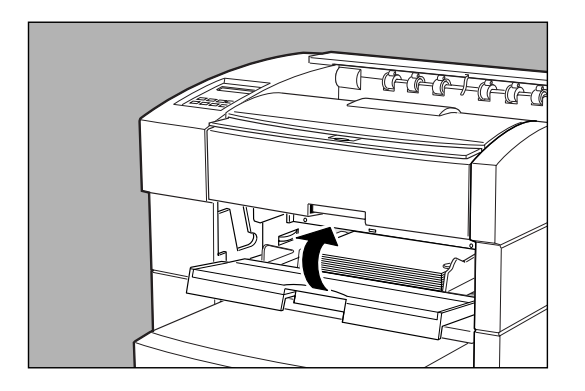

1. 放平通用纸盒。

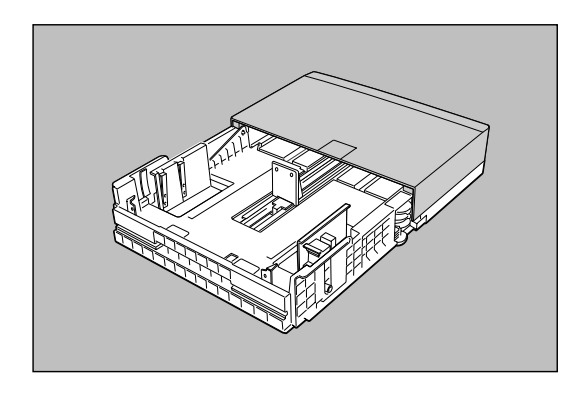

**23** 

2. 取开纸盖。

 $3.$ 

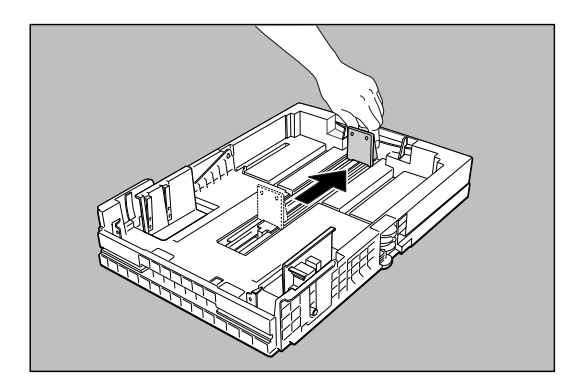

 $4.$ 

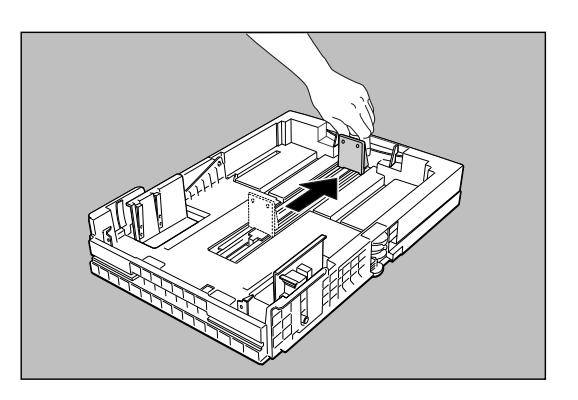

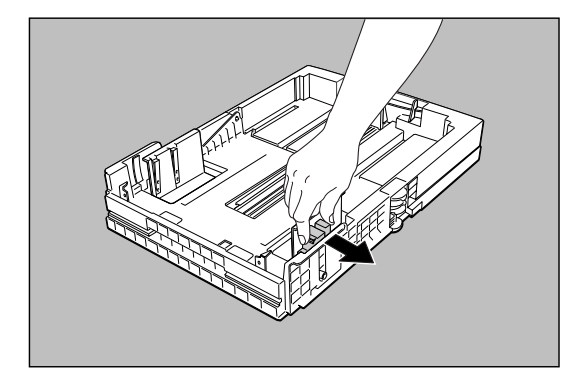

 $6.$ 

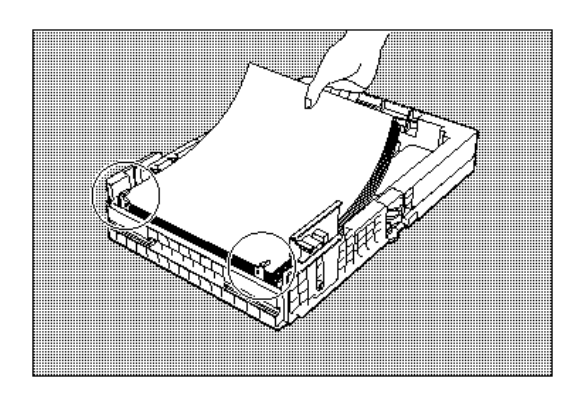

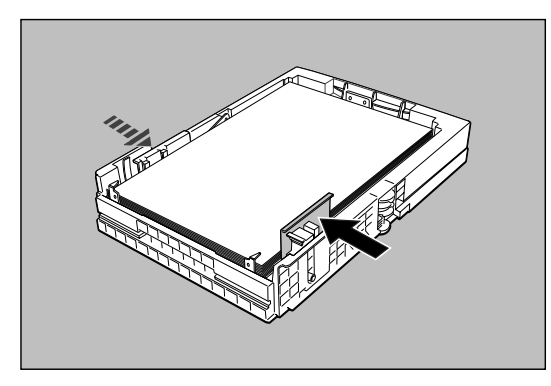

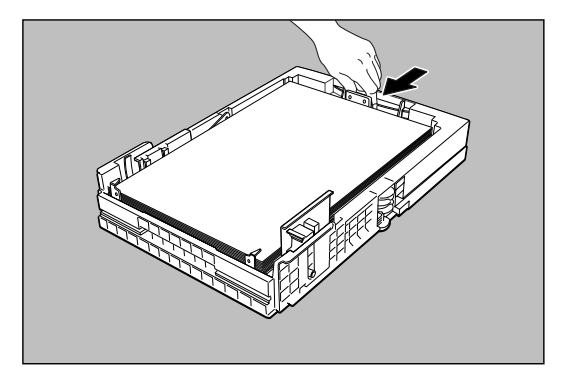

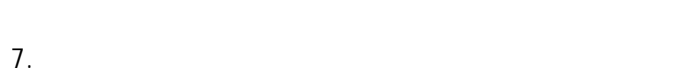

✒

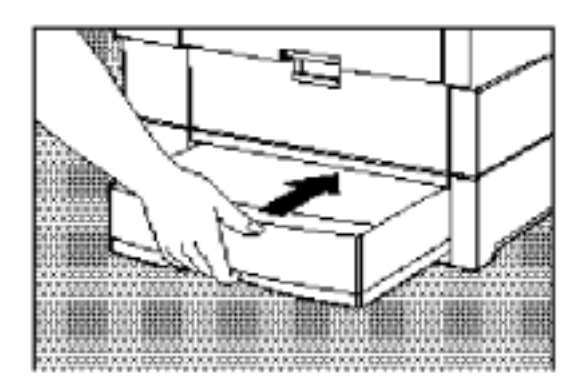

LJ3220A

8. 打印机经过短暂的预热后,控制面板的液晶显示将显示 READY 的提示。

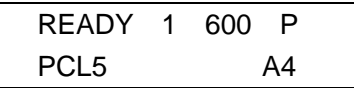

 $1.$  $2.$ 

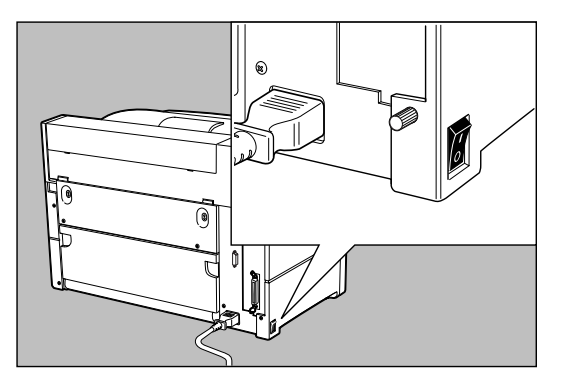

 $3.$ 

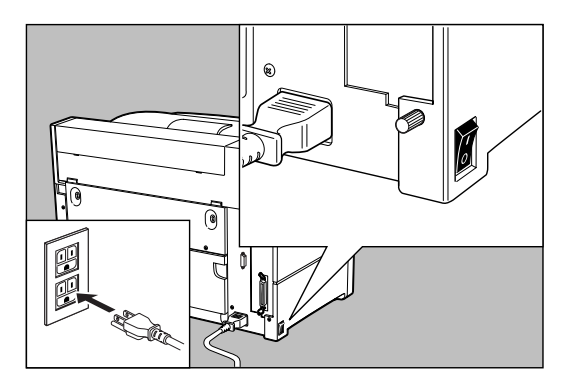

 $1.$ 

2. The matrix of the MARMING UP 1

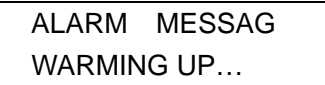

### **WARMING UP**

 $3.$  READY

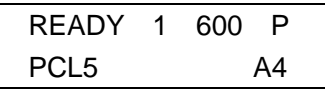

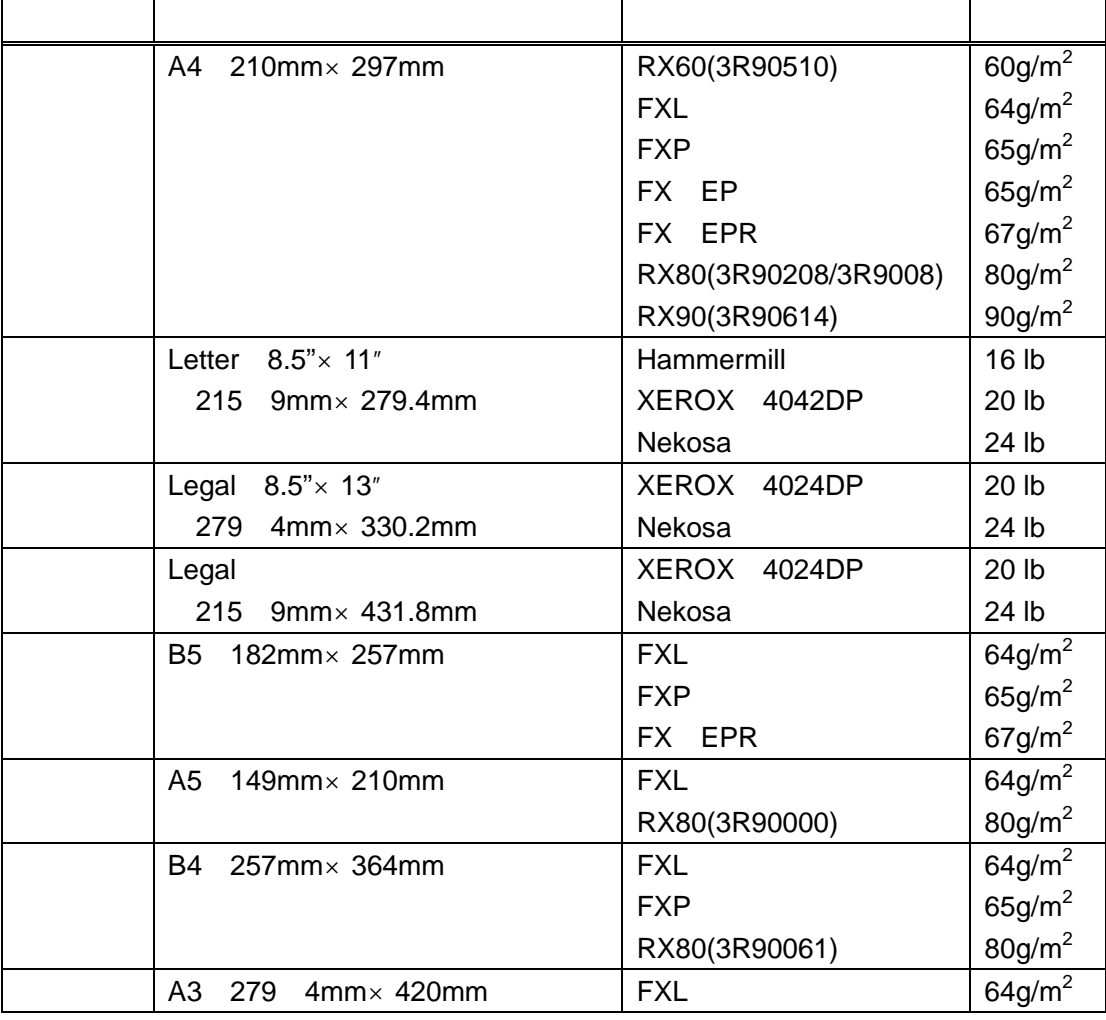

**5.**纸张的选择

#### LJ3220A

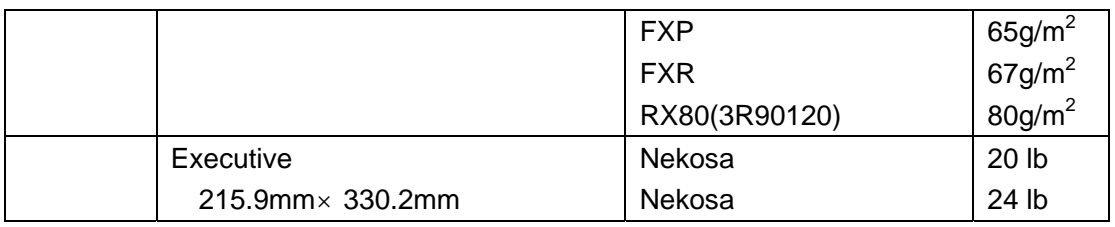

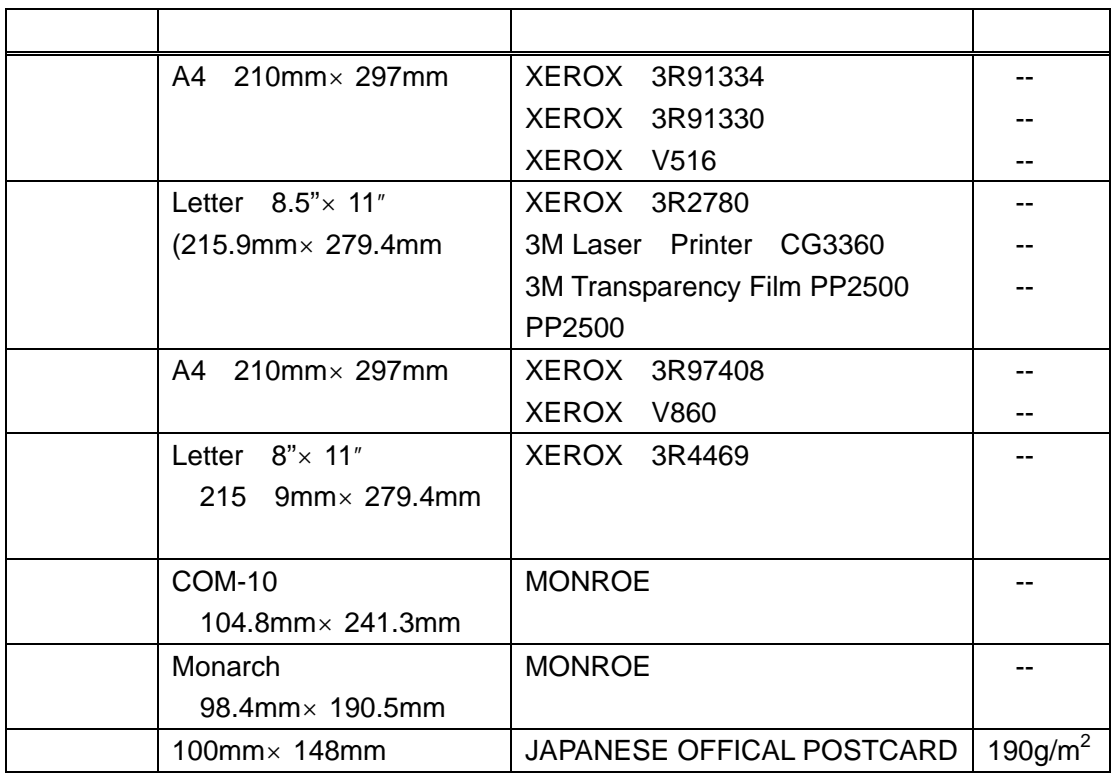

要用选件中的 **500** 页纸盒打印透明胶片或标签。将封套、标签、

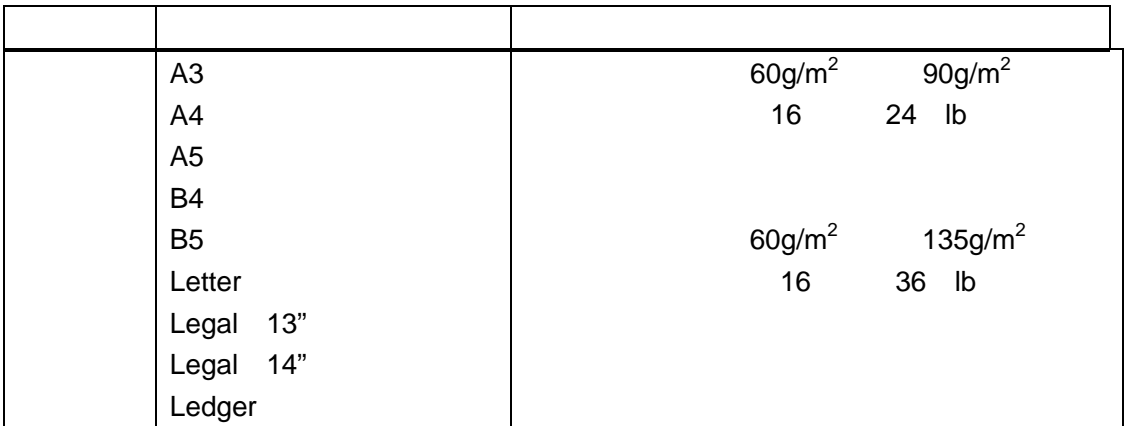

**6.**调整打印浓度

1.  $\blacksquare$ 

 $2.$ 

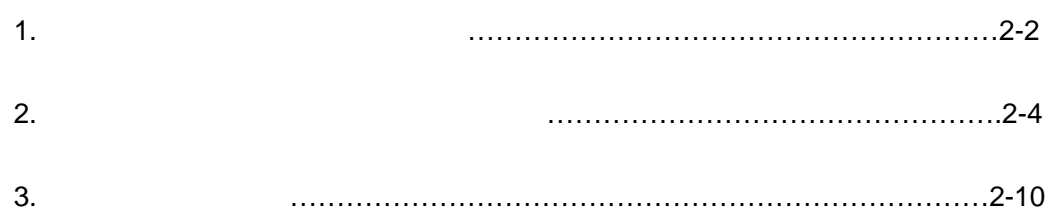

### **1.**  $\blacksquare$

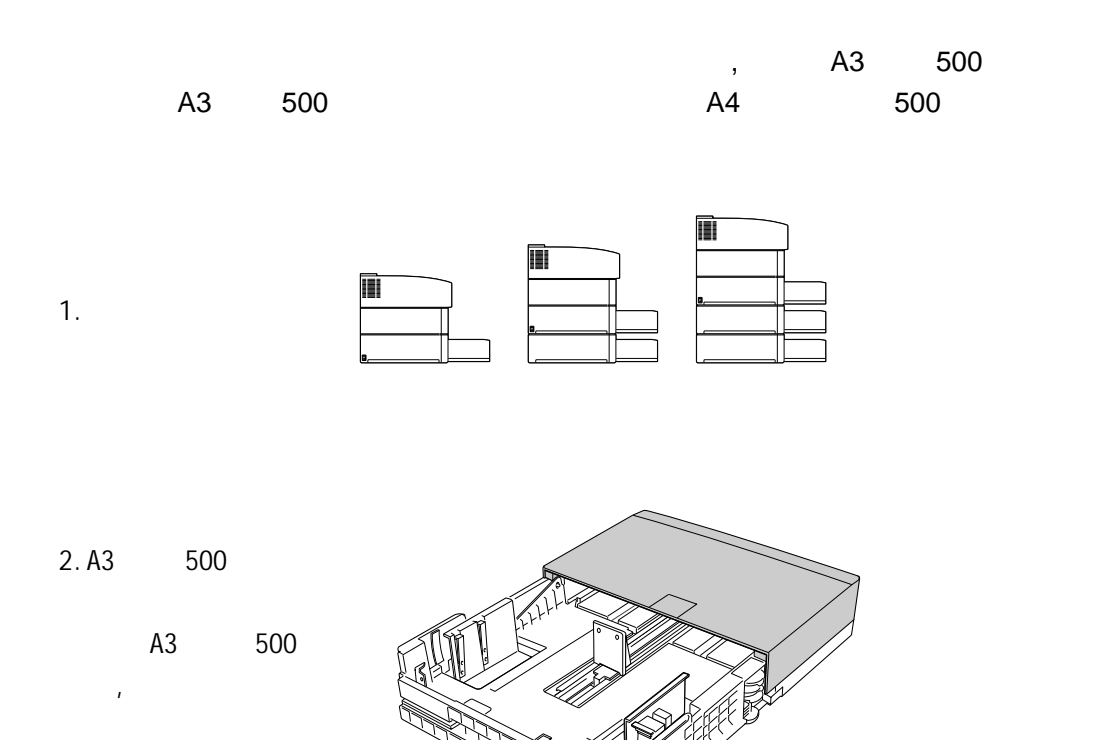

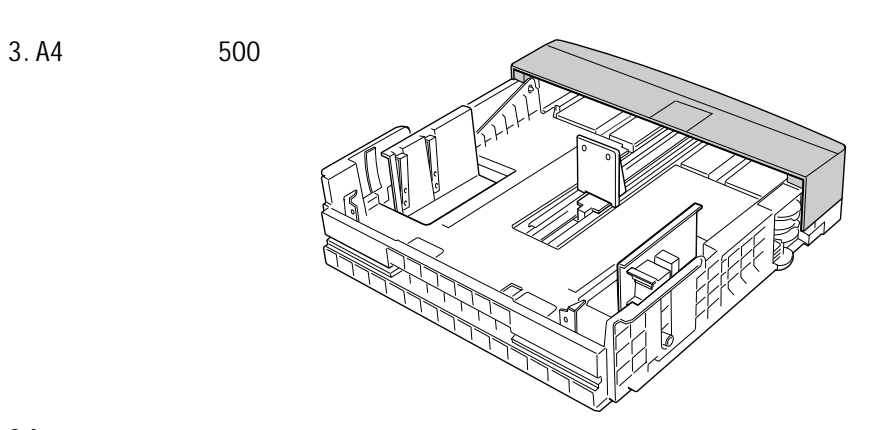

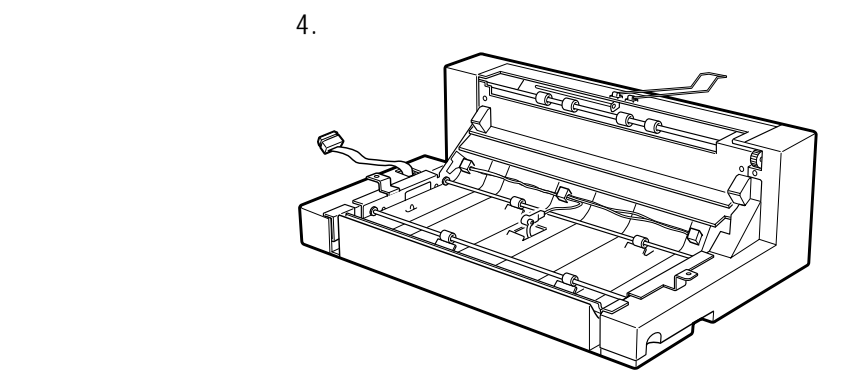

## 2**.**安装附加送纸器及附加纸盒里的打印纸

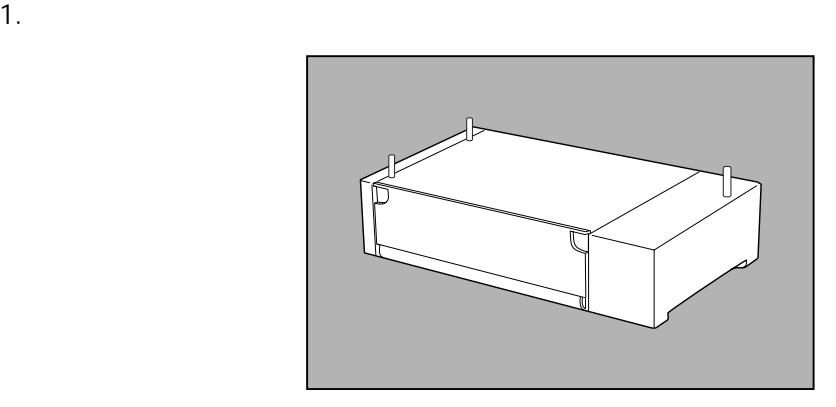

 $2.$ 

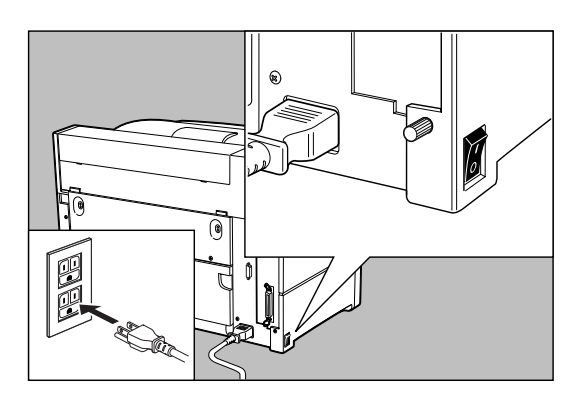
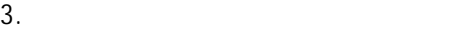

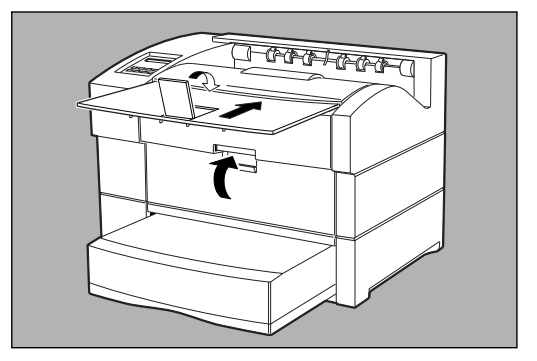

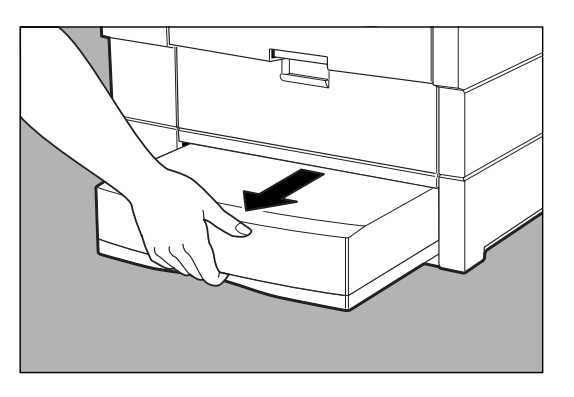

 $5.$ 

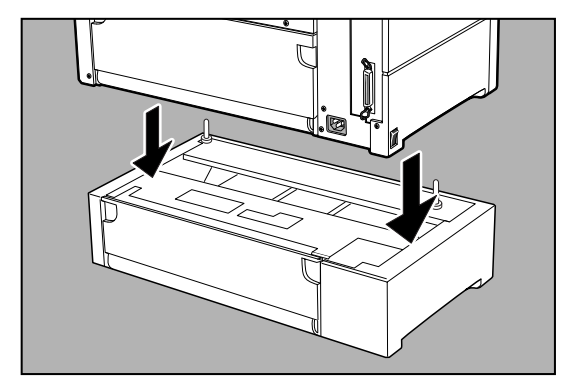

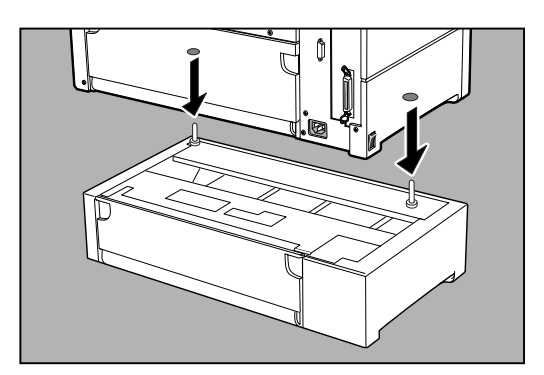

 $7.$ 

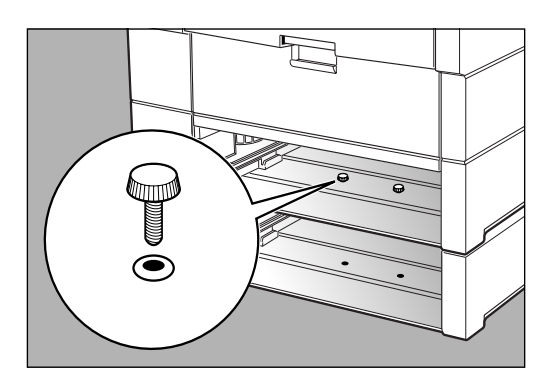

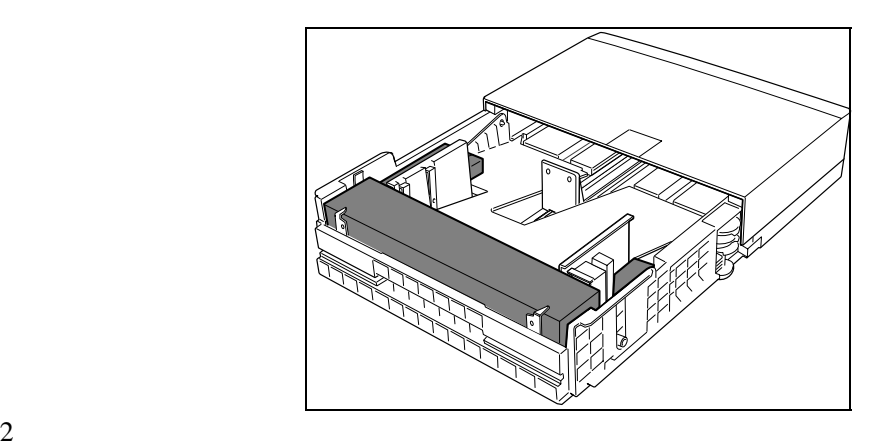

1.  $\blacksquare$ 

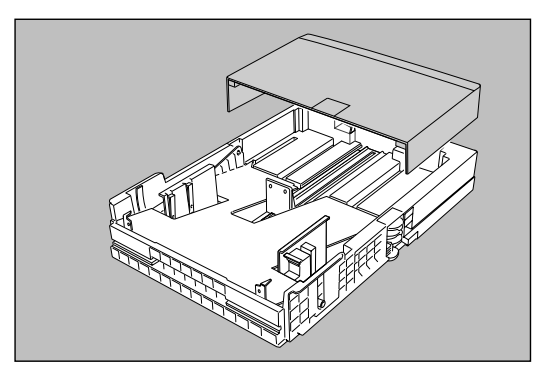

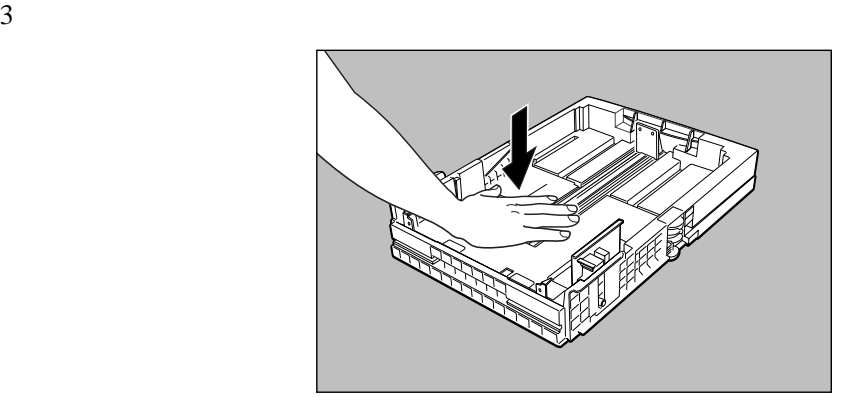

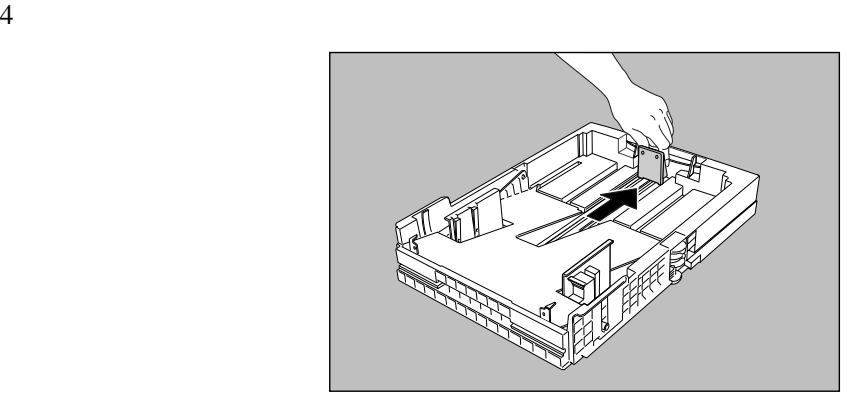

 $5\,$ 

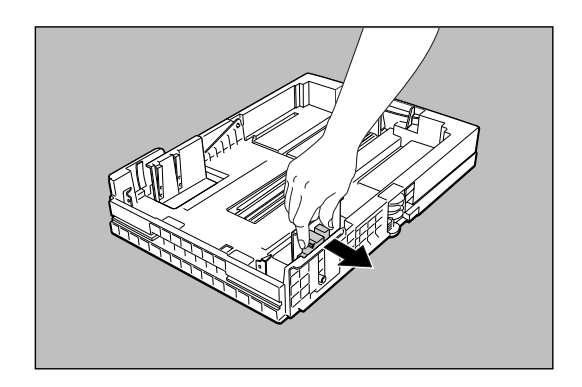

 $6$ 

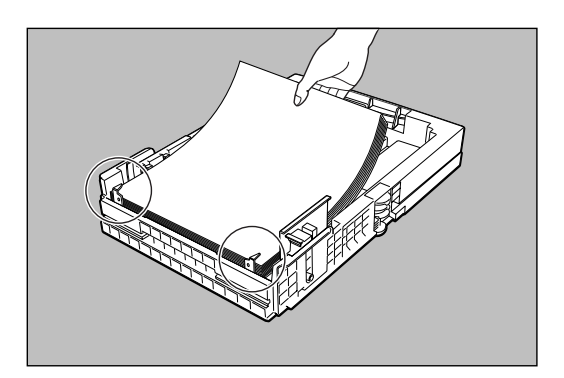

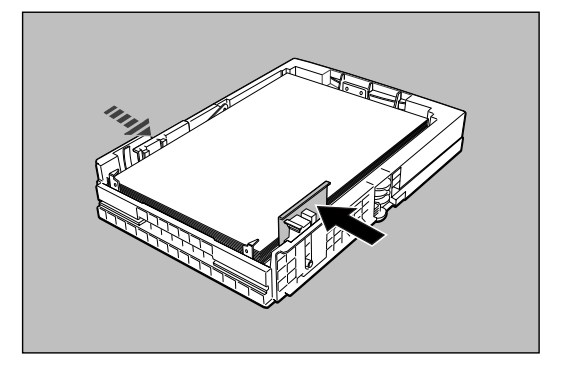

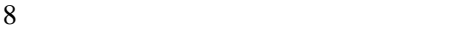

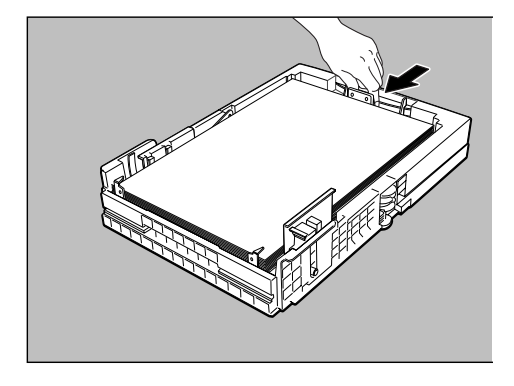

 $\blacksquare$ 

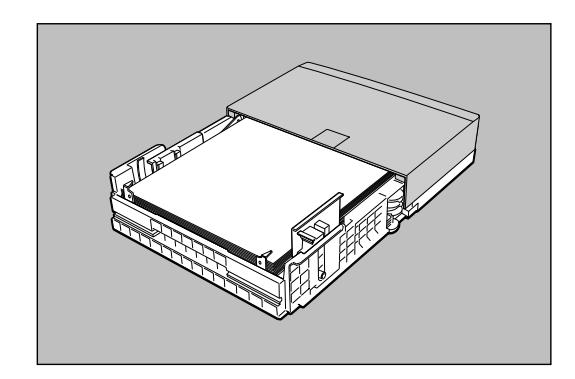

 $10$ 

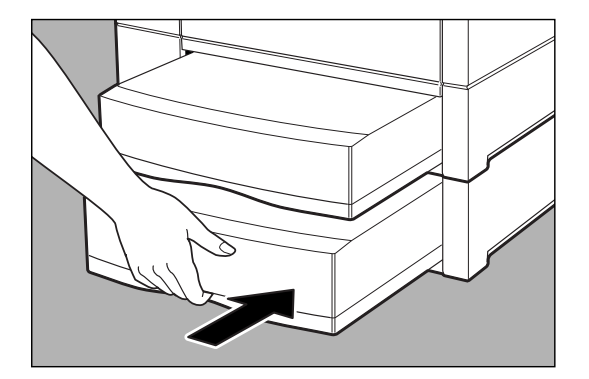

3**.**可选的内置打印服务器

LJ3220A

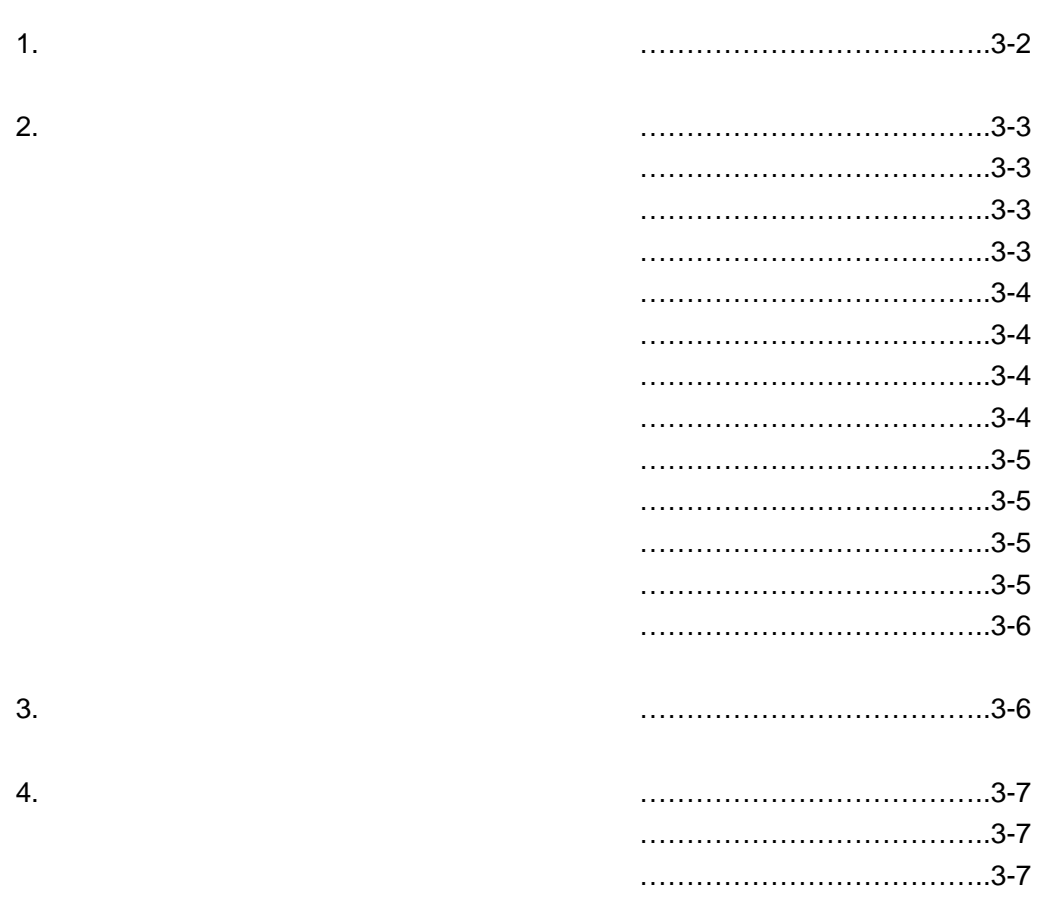

**1.** 打印提示

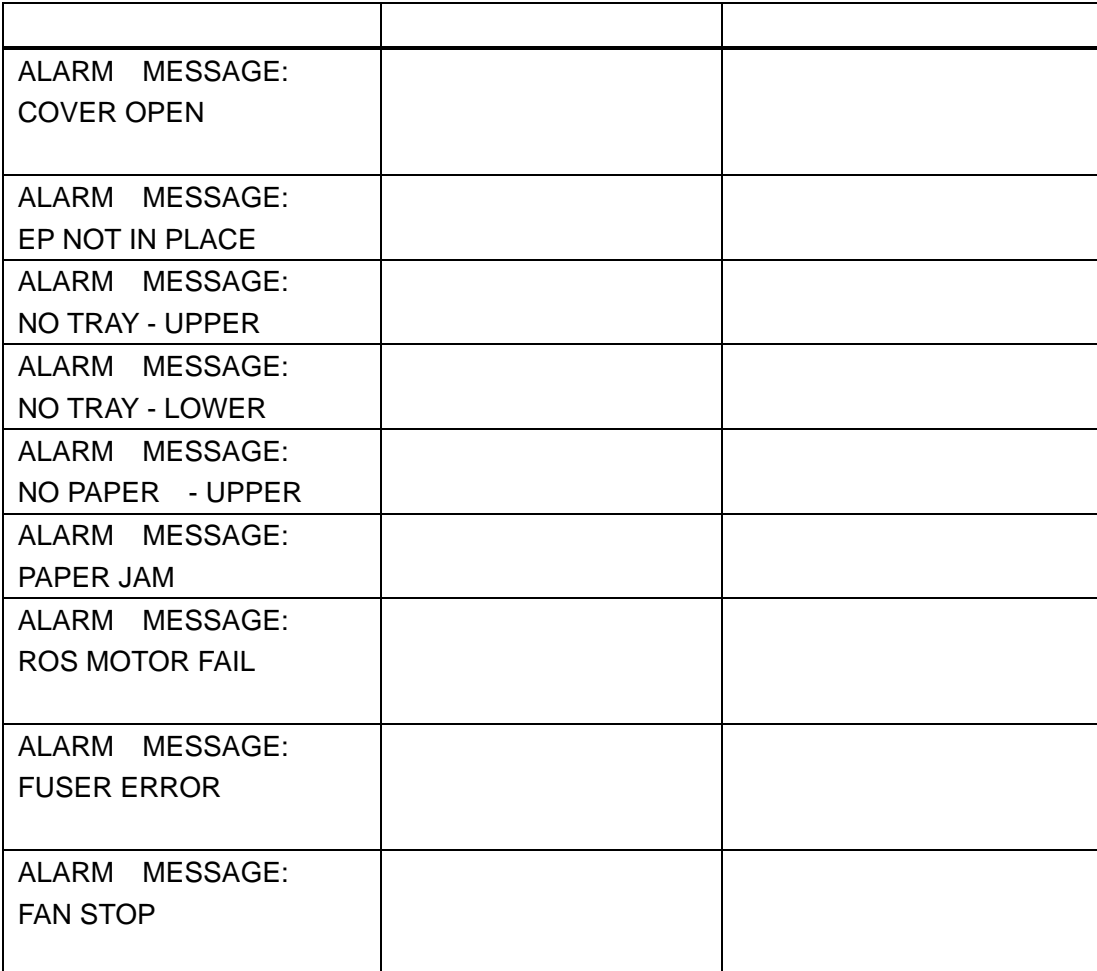

**2.**打印质量问题

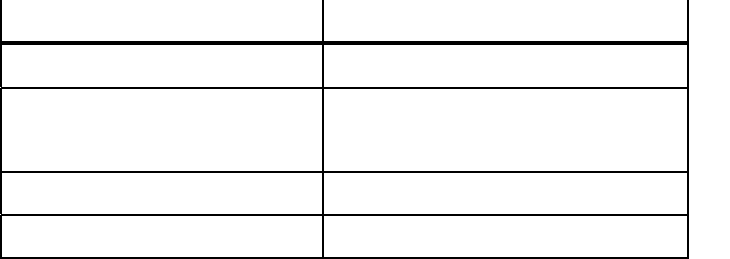

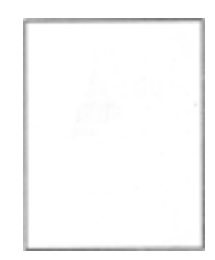

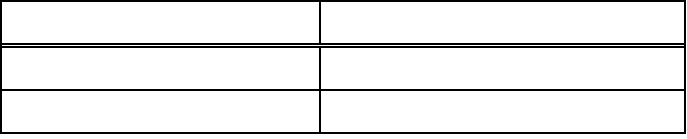

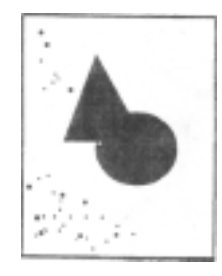

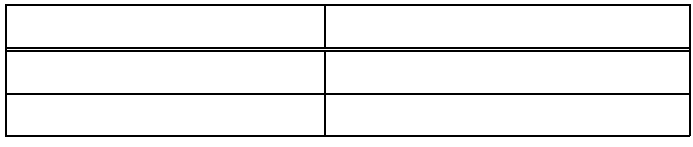

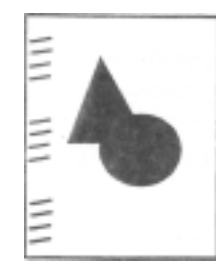

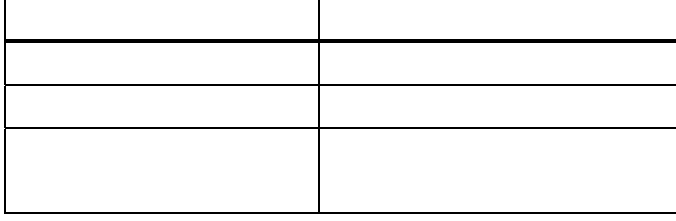

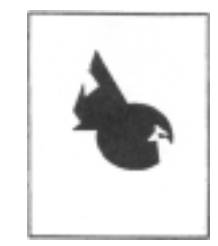

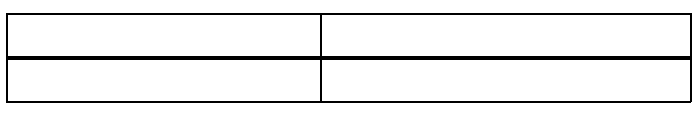

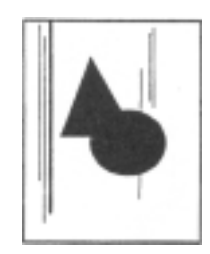

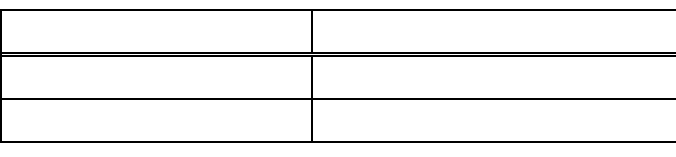

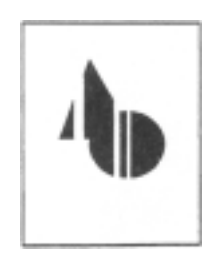

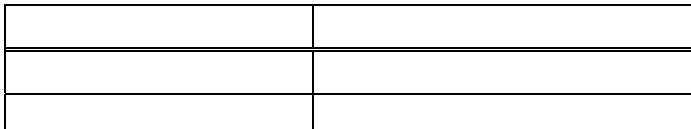

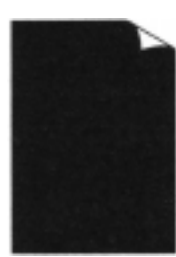

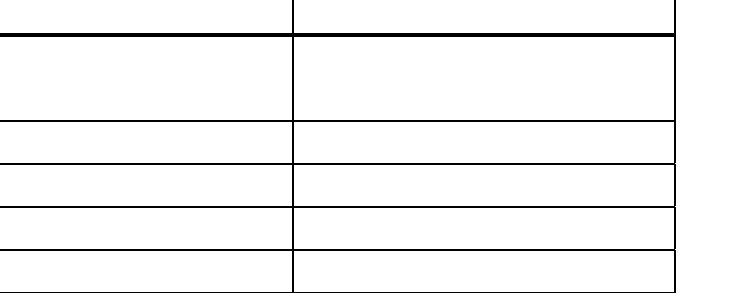

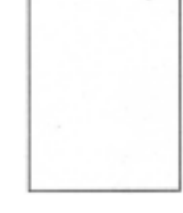

╰

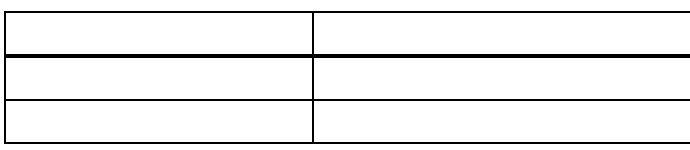

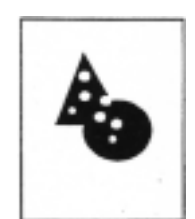

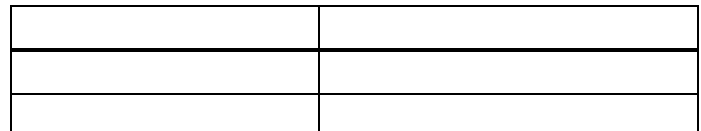

### LJ3220A

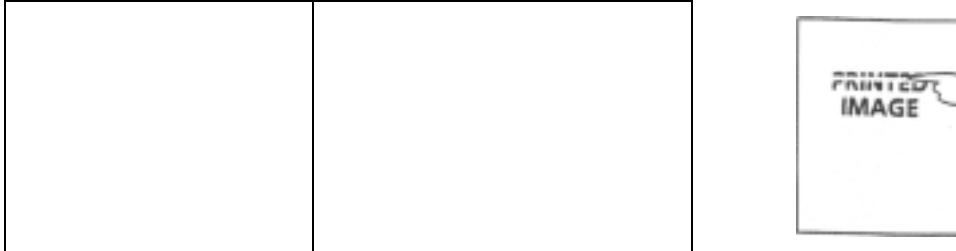

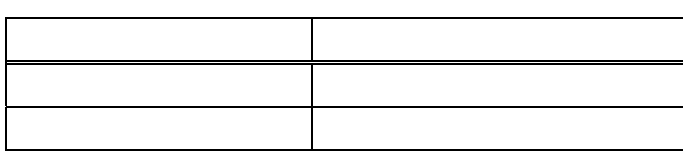

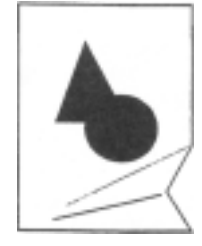

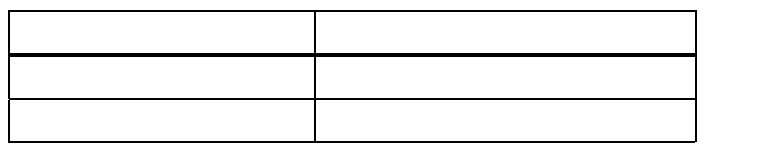

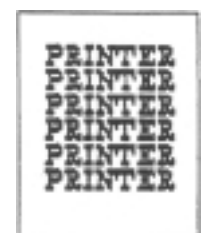

**3.**打印的综合问题

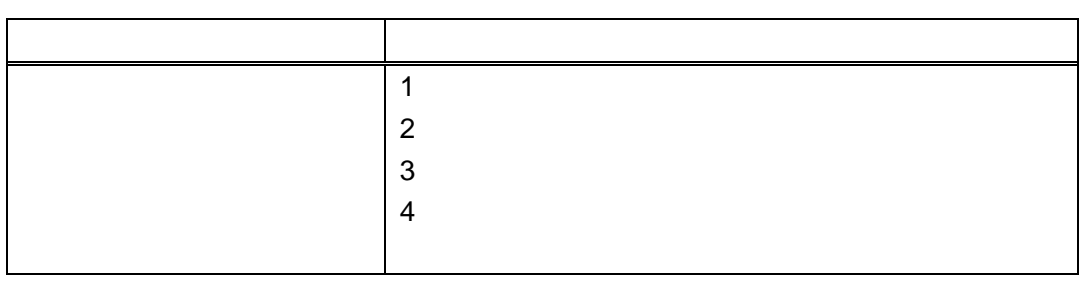

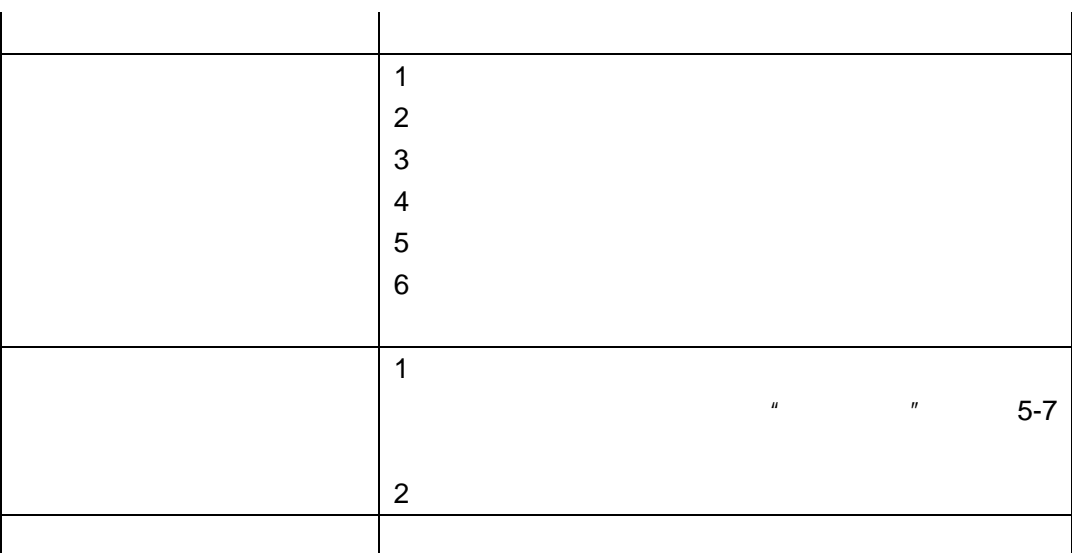

**4.**清除卡纸

 $\blacksquare$ 

 $2 \left( \frac{1}{2} \right)$ 

使用的纸张粘贴在一起了。

纸盒里的纸张安装地不正确。

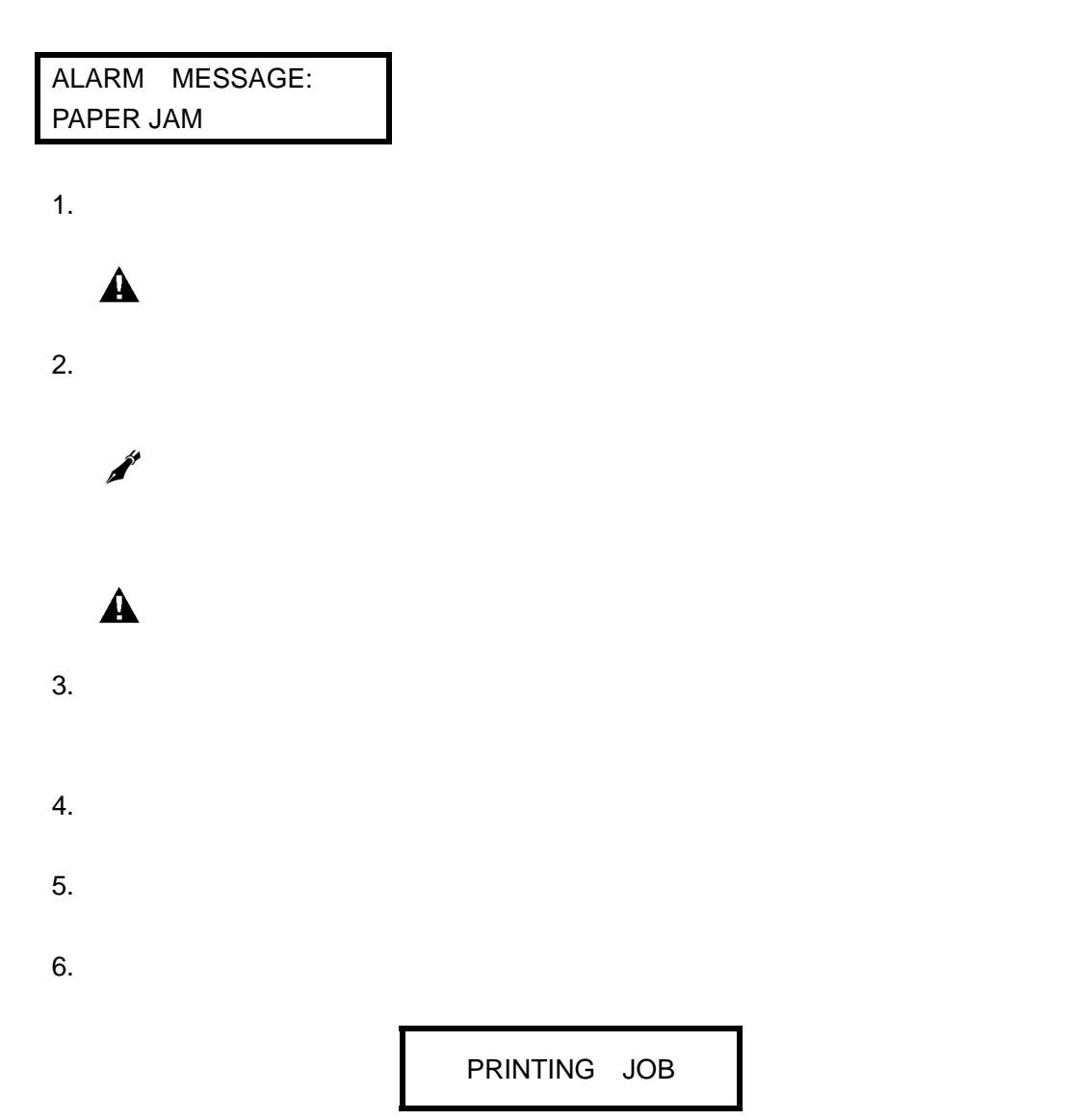

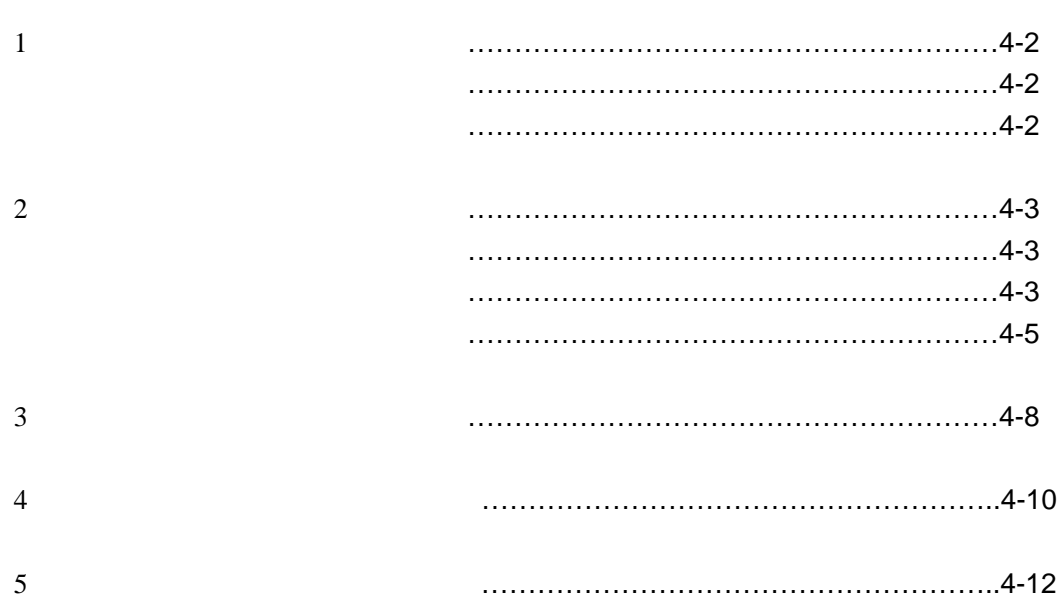

# **1.**鼓粉组件

温度范围:5℃~35 湿度范围:20%~80

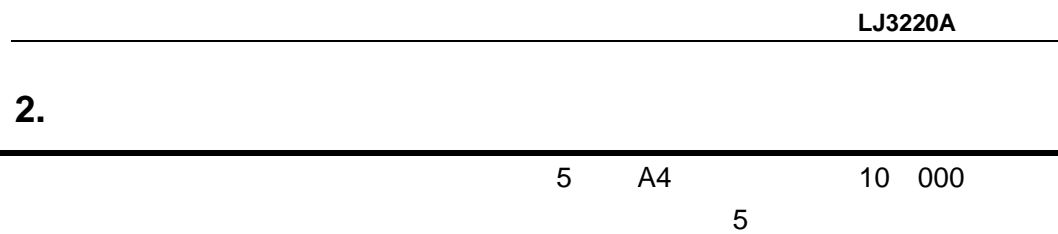

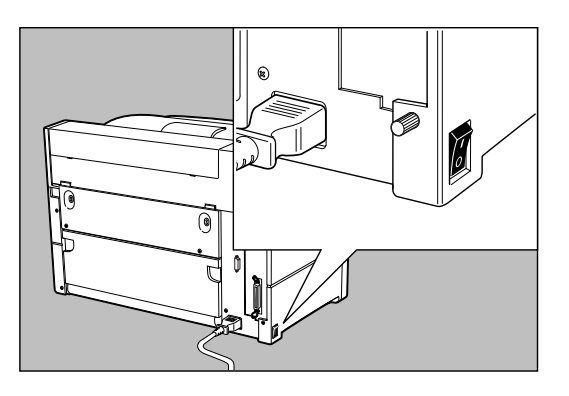

**COOFDOOR** 

ਨ

 $2.$ 

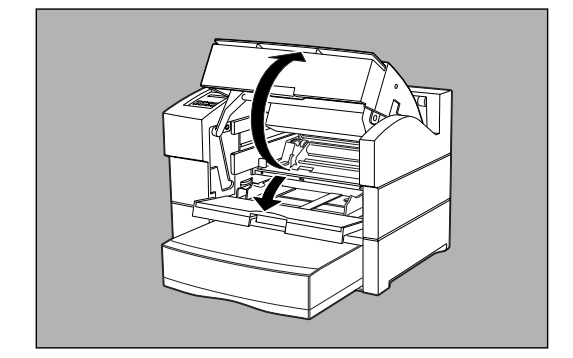

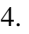

 $\triangle$ 

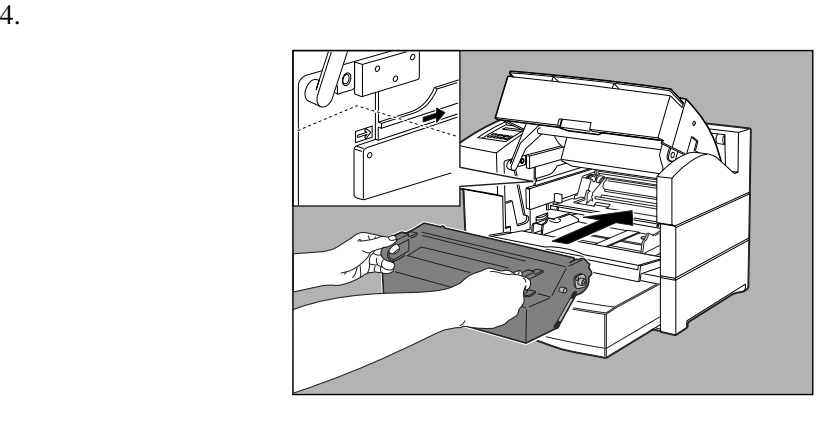

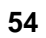

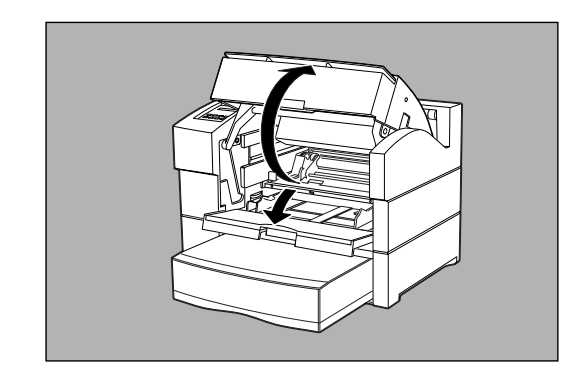

 $2.$ 

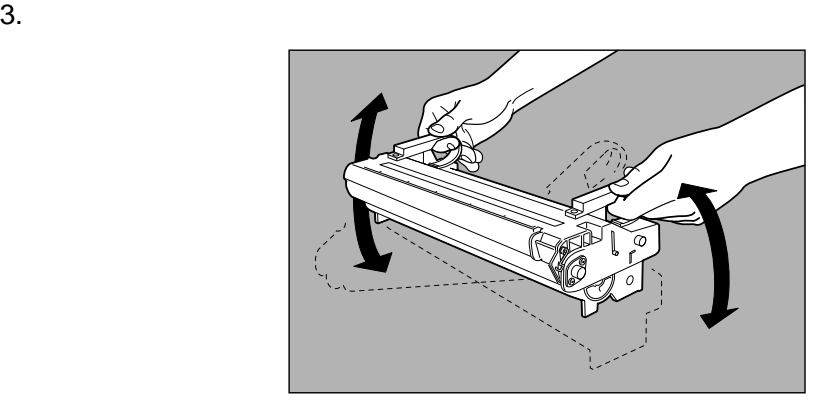

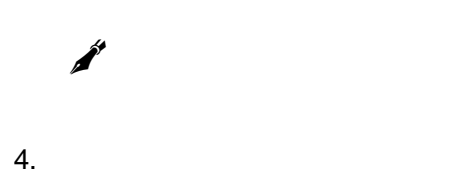

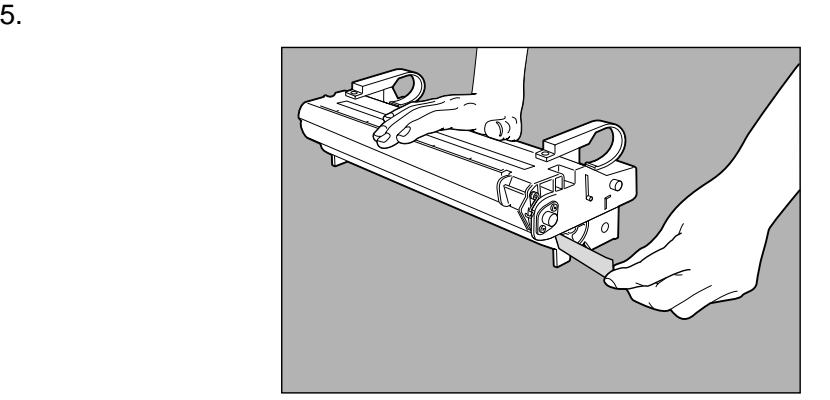

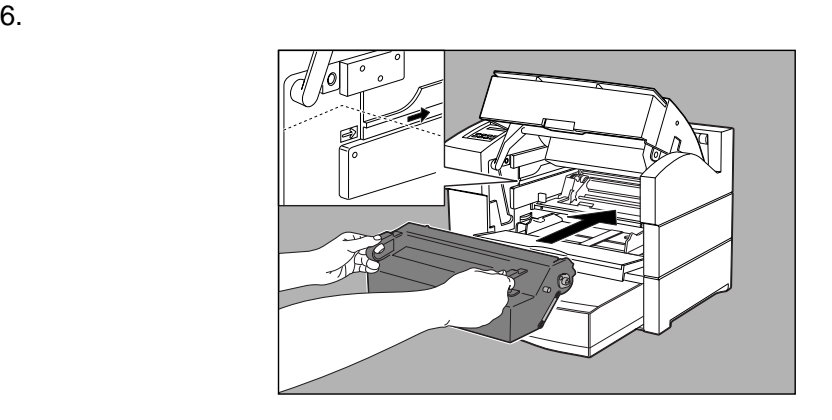

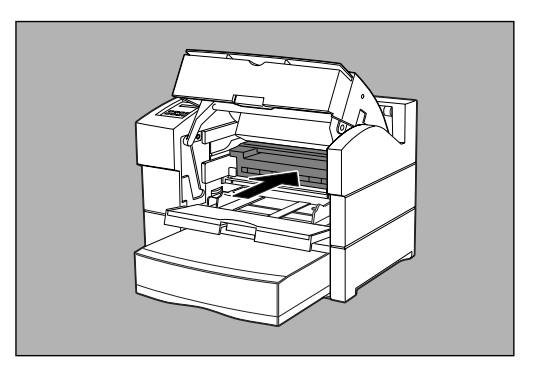

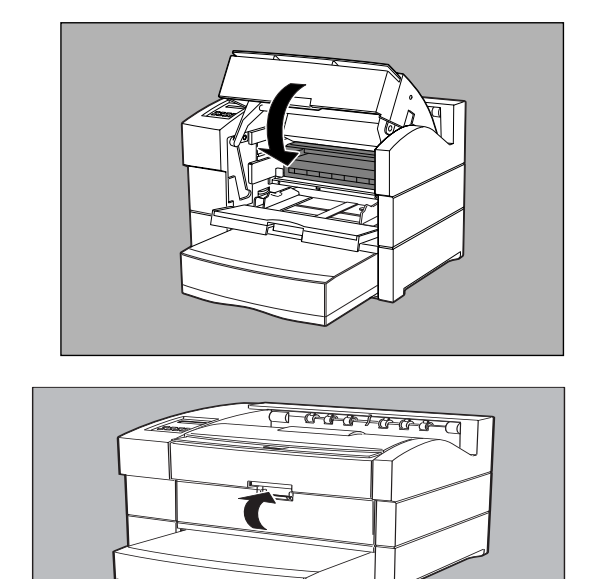

MAX310F

 $\bar{z}$ 

9. 打开打印机的电源开关,经短暂的预热之后,液晶显示器将显示 READY 提示。

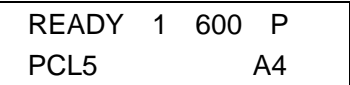

**57** 

 $8.$ 

# **3.**重新放置打印机

- $1.$
- $2.$

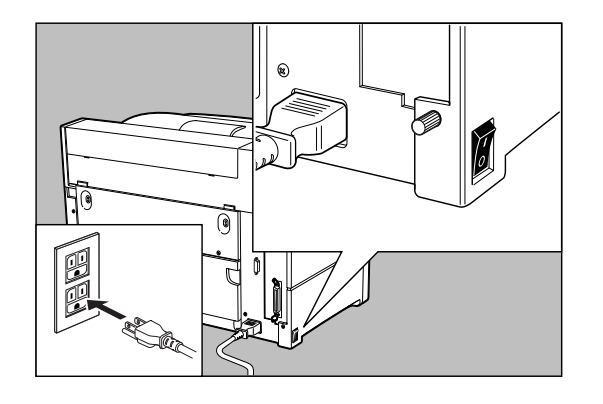

 $3.$ 

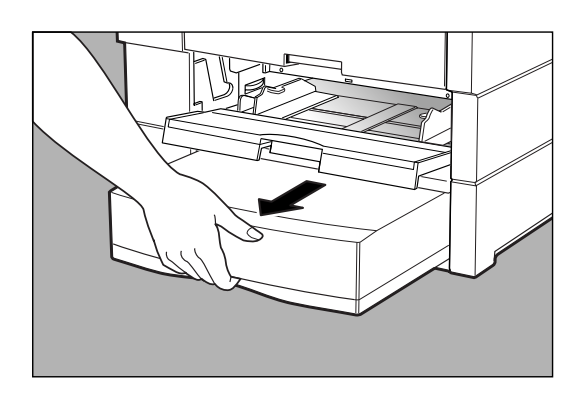

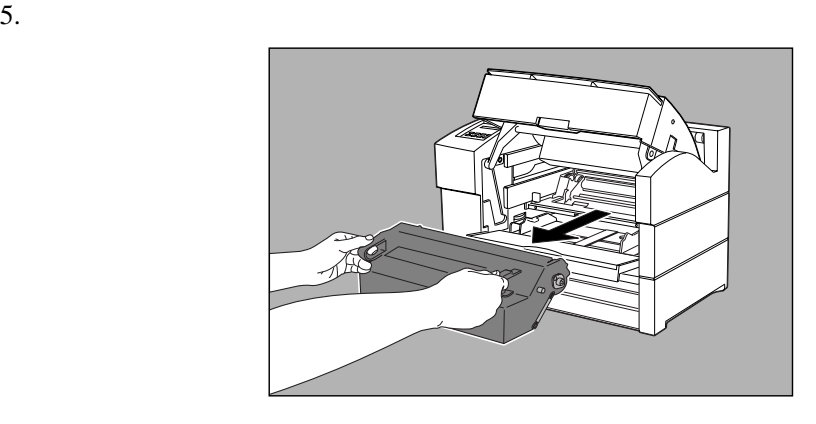

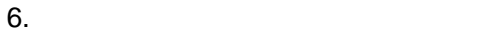

✒

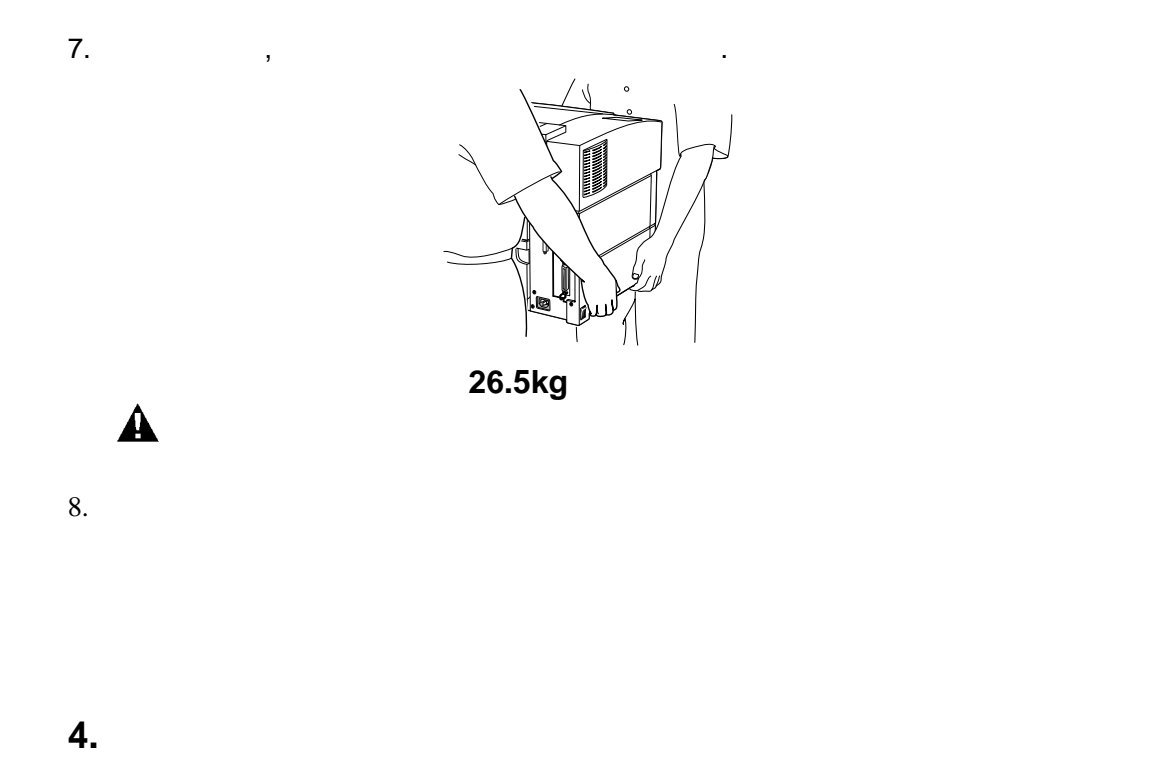

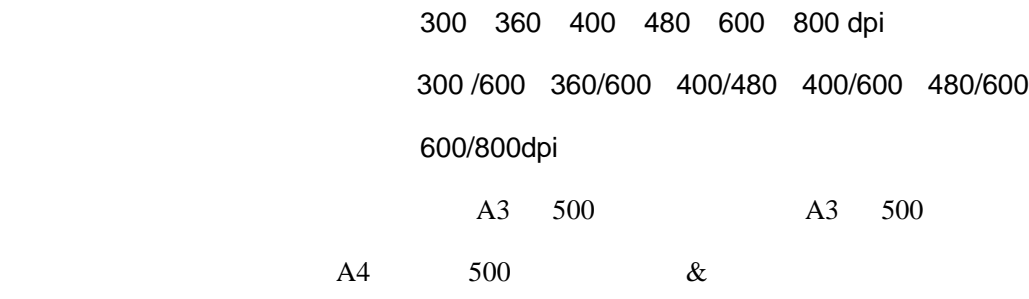

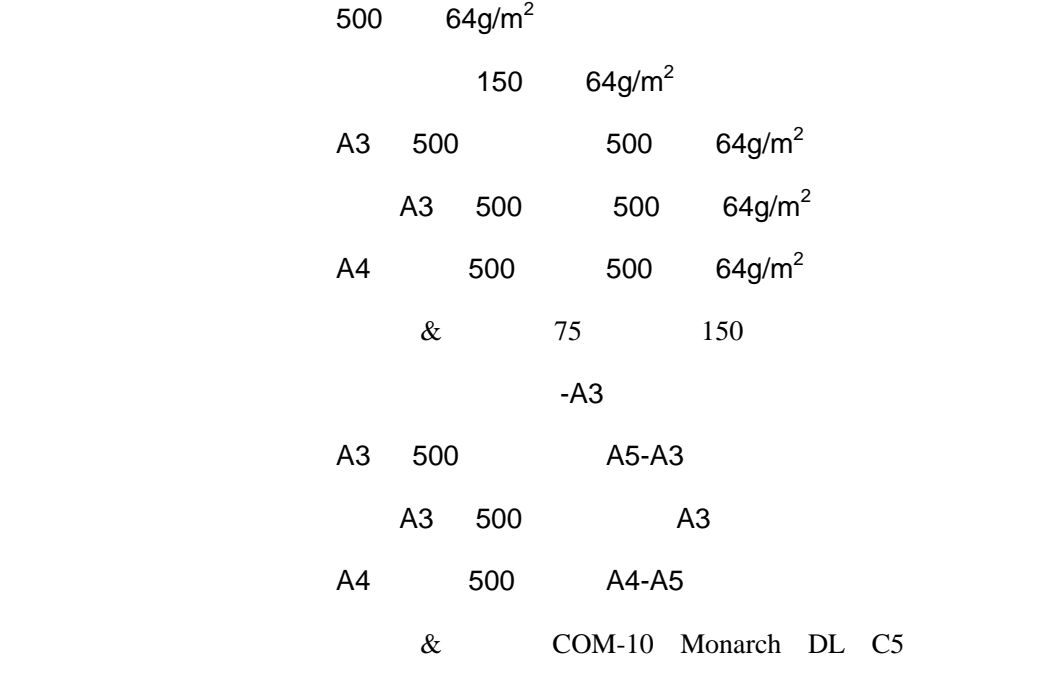

A4/Letter 20  $/$  $20$  60 100VAC Min 90VAC, Max 132VAC 额定功率 50/60Hz(Min 47Hz, Max 63Hz) 580W 100VAC 49.5 db  $50.5$  db 35.0 db 环境温度 5 35 15 85 RH

601.5mm( )  $\times$  579.6mm( ) $\times$  412.5mm( )  $($  $33.2kg($ 

**5.**鼓粉组件的规格

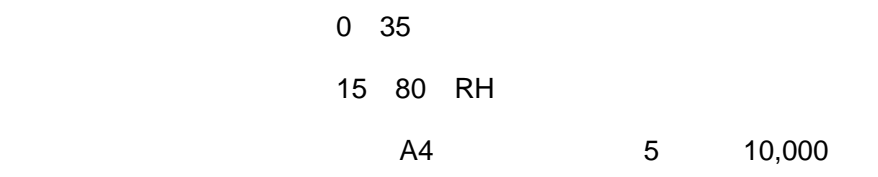

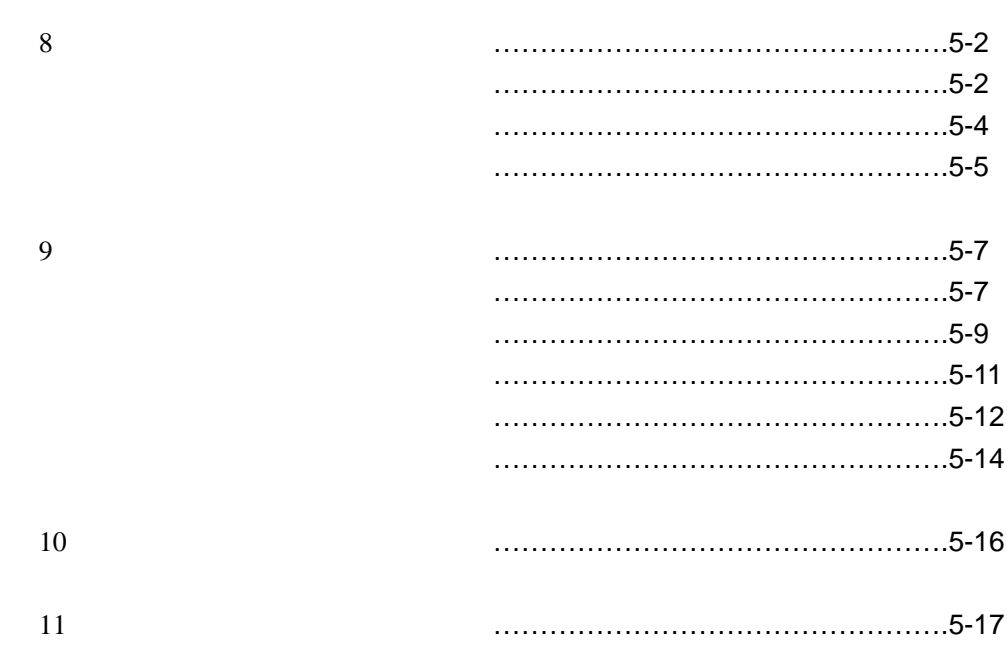

**1.**面板操作简介

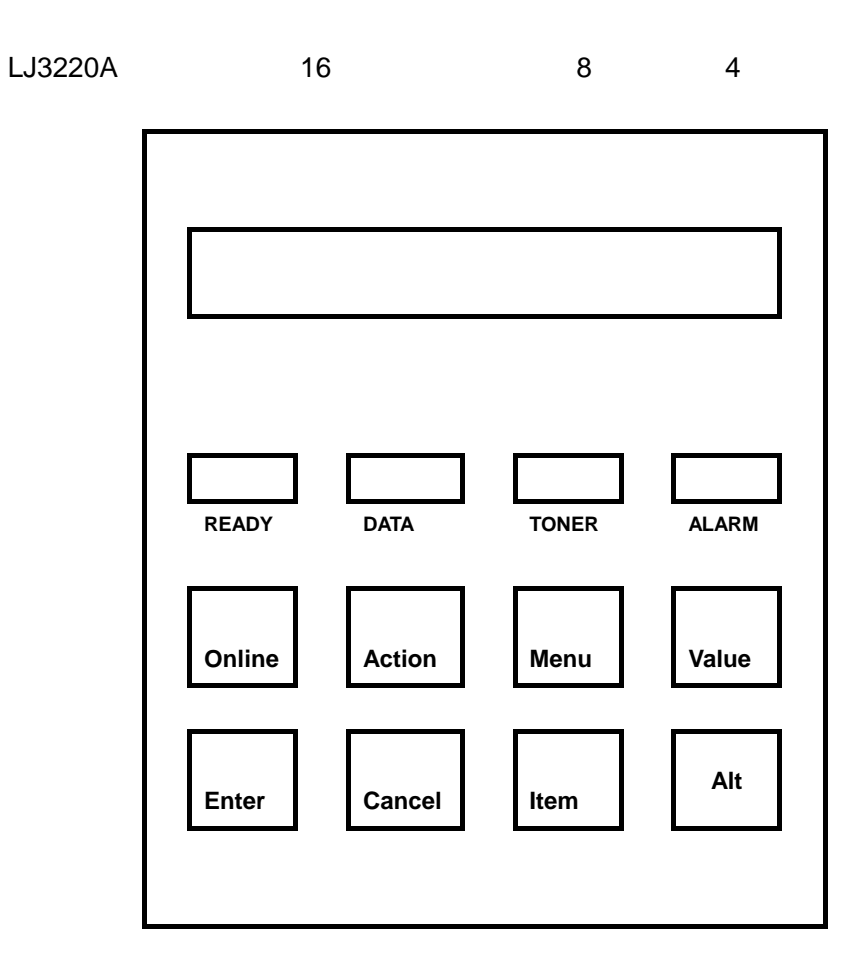

 $\mathcal{A}$  $\mathcal{L}$ 

 $\alpha$ 

1 **16** 位的液晶显示

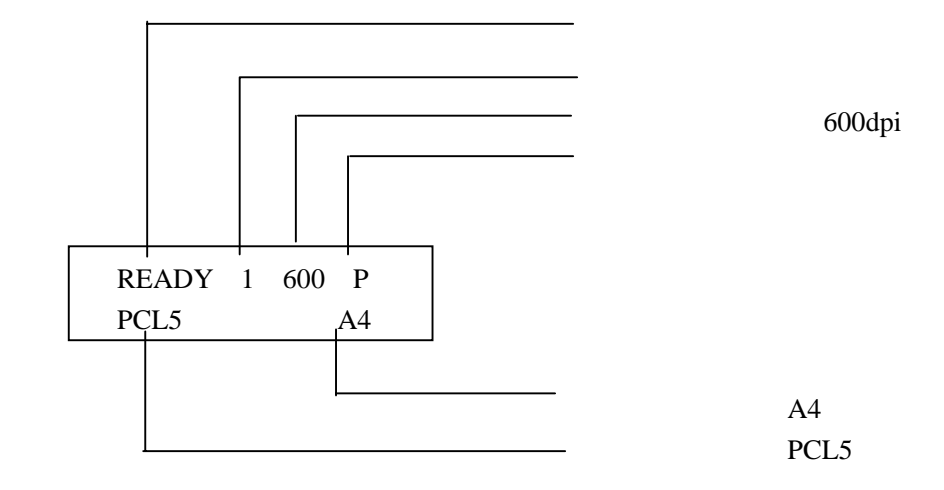

2 **a**  $\overline{a}$  **b**  $\overline{a}$  **b**  $\overline{a}$  **c**  $\overline{a}$  **c**  $\overline{a}$  **c**  $\overline{a}$  **c**  $\overline{a}$  **c**  $\overline{a}$  **c**  $\overline{a}$  **c**  $\overline{a}$  **c**  $\overline{a}$  **c**  $\overline{a}$  **c**  $\overline{a}$  **c**  $\overline{a}$  **c**  $\overline{a}$  **c**  $\overline{a}$  **c**  $\overline{a}$ 

 $4$ 

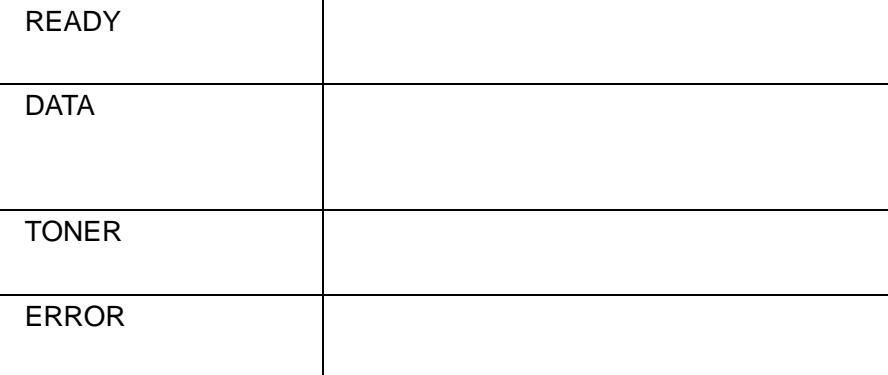

3 按钮

〖联机/On line〗键,使打印机处于脱机状态,此时面板提示信息为:"OFFLINE"  $1$  $\mathsf{Alt}$ /Cancel "INITIALIZING…" , 2 自检 ,因此的人们是否认为,因此就是否认为,因此就是否认为,但是,我们的人们是否认为,当然是否认为,但是,我们的人们是否认为,而且,我们的人们都是否认为,而且,我们 TEST... "  $\overline{3}$  $DOS$ /Action〗键,面板将显示"FEED PAGE...",打印完成后,打印机将重新处于准备就  $4$ ONLINE, /Cancel , and  $\overline{R}$  /Cancel OFFLINE  $5<sub>1</sub>$  $\sqrt{m}$ enu  $\lambda$ ltem $\lambda$  $\sqrt{2}$ lue /Value //Enter

LJ3220A

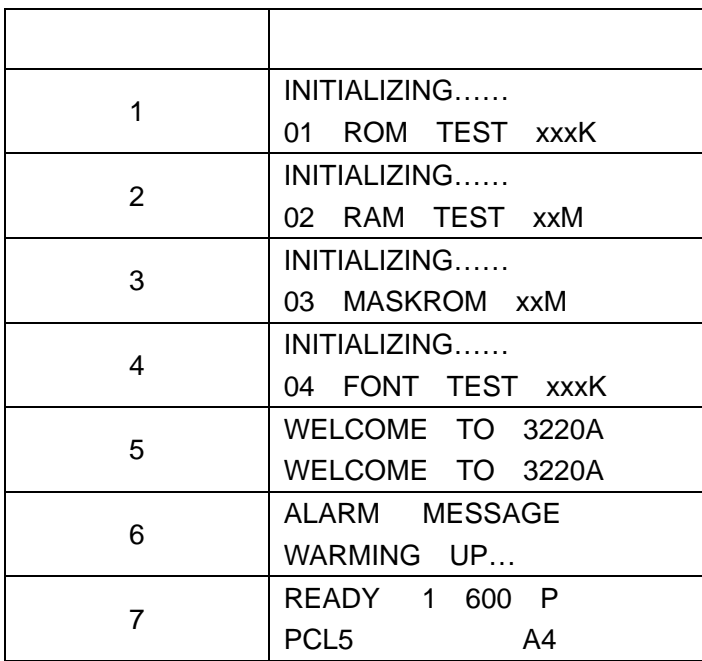

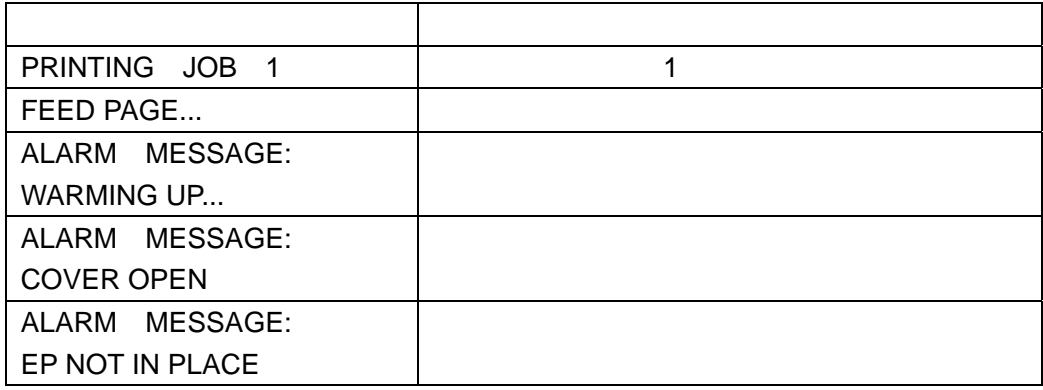

LJ3220A

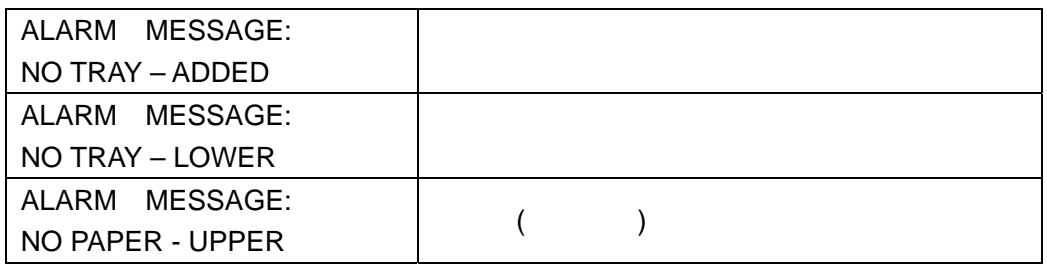

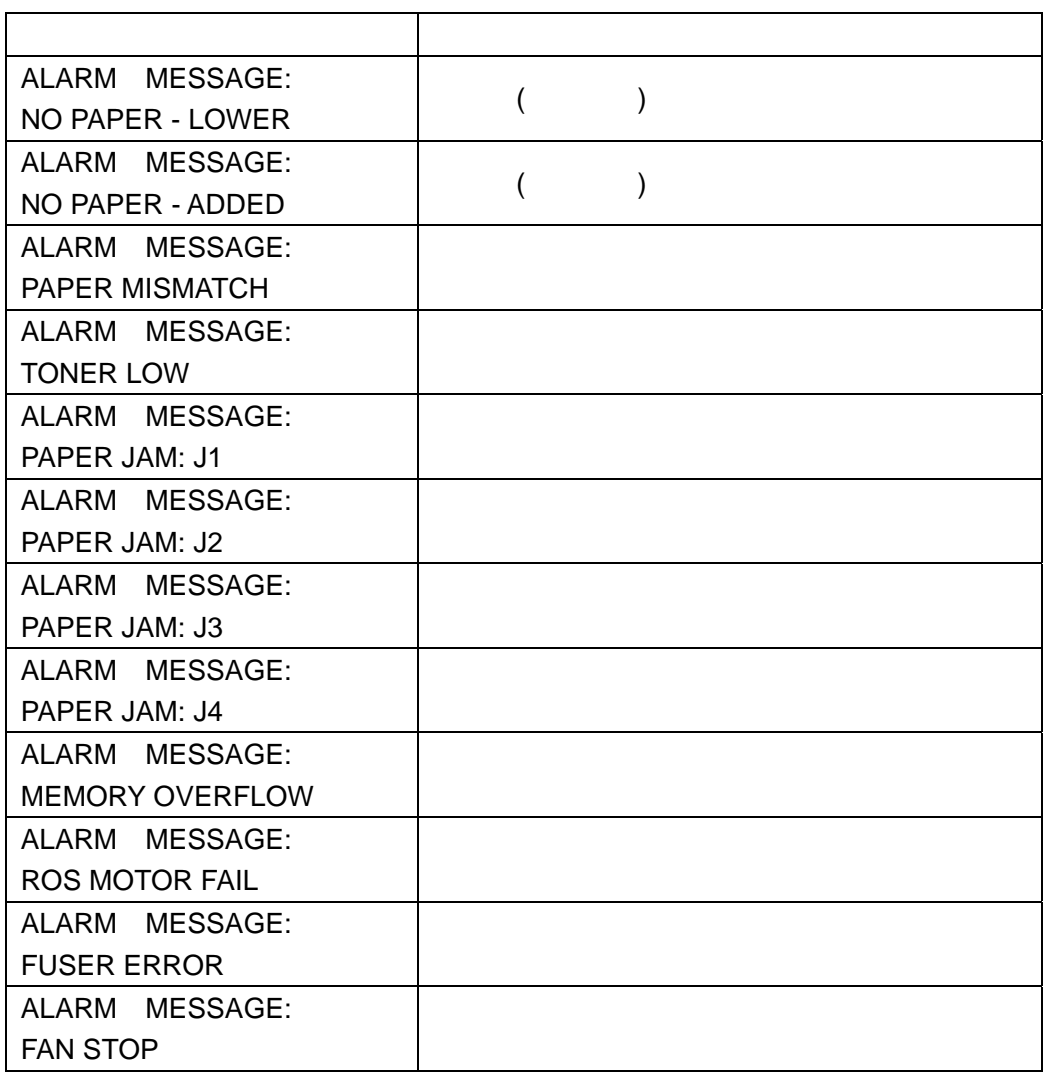

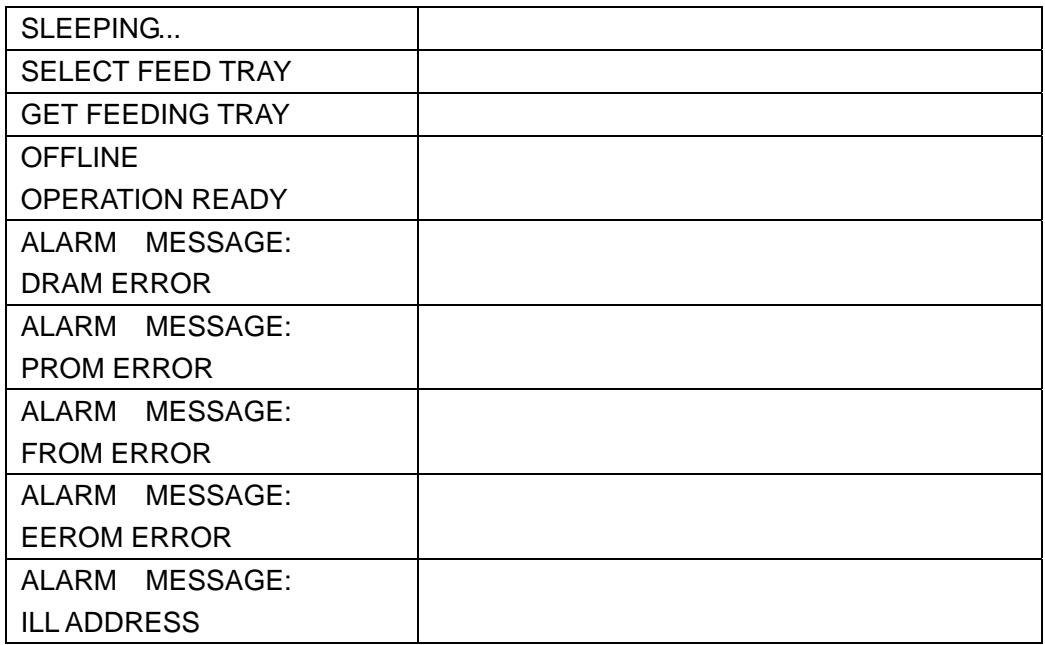

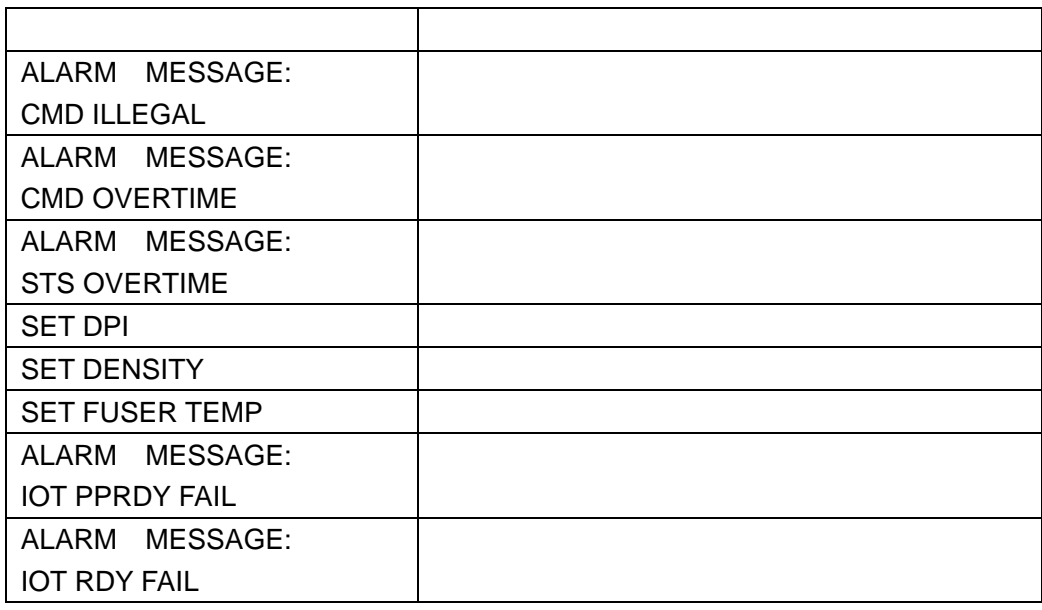

## **2.**面板菜单说明

PRINTING MENU FONT MENU PROTOCOL MENU OPERATION MENU USERS MENU "OFFLINE"

请注意:只有在 **DOS** 环境下打印,这些菜单才有效。

PRINTING MENU

COPIES=1 \*

 ... COPIES=99 2 (PAPER SIZE)

COPIES=2

1 COPIES

 $($ )  $AA$ 

 $10$ 

规格 尺寸 A3 297mm✕420mm A4 210mm✕297mm

A4 SEF 297mm✕210mm

LETTER 215.9mm✕279.4mm

 B4 257mm✕364mm B5 182mm✕257mm B5 SEF 257mm✕182mm

**70** 

 $1-\overline{99}$ 

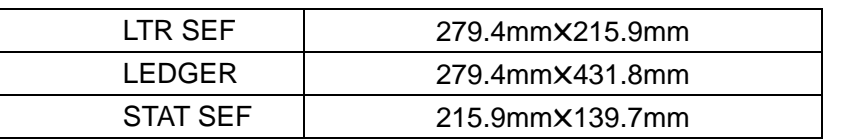

### 3 ORIENTATION

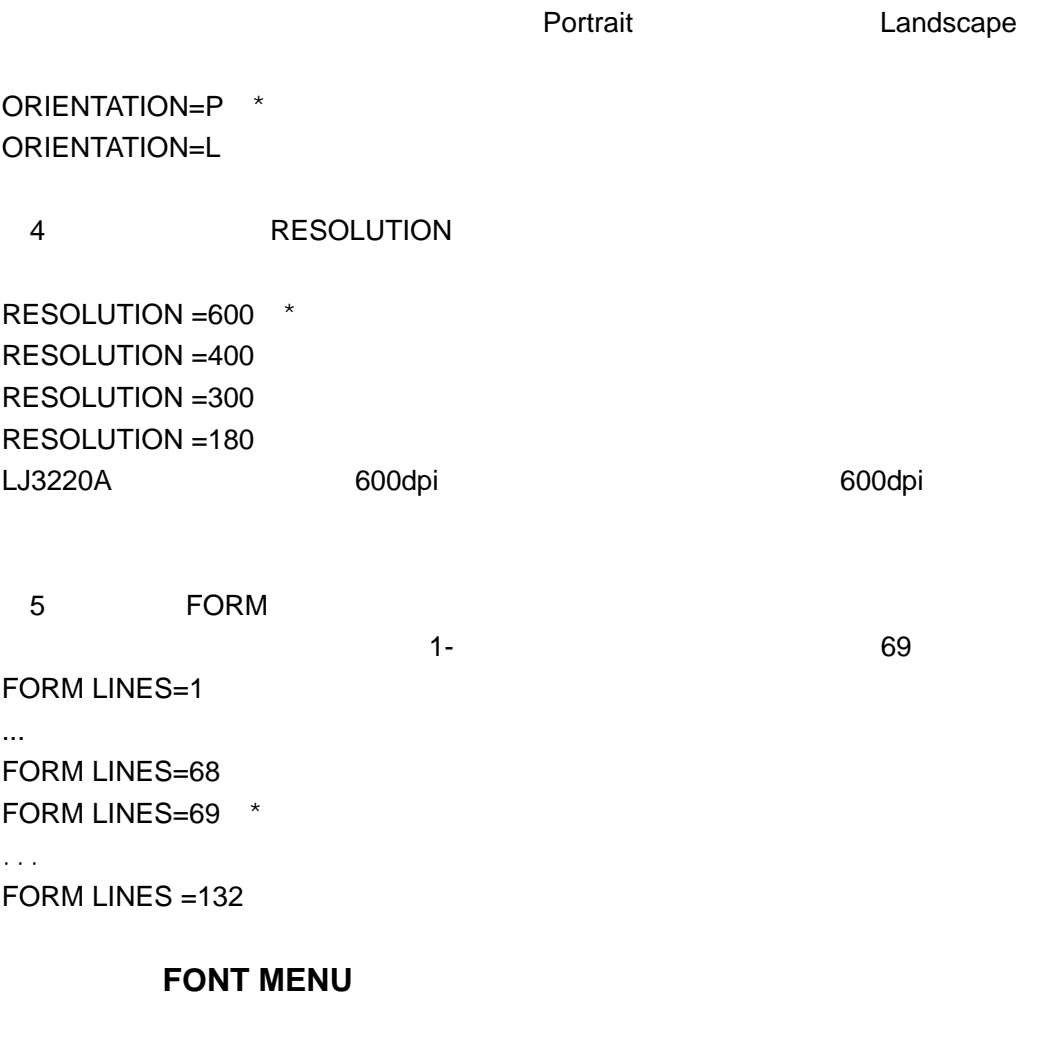

1 MODE

Wordstar WordPerfect Mode MODE=CHINESE \* MODE=ENGLISH 2 CHN FONT **THE SONG**: RANGLESONG RANGLESONG RANGLESONG RANGLESONG RANGLESONG RANGLESONG RANGLESONG RANGLESONG RANGLESONG R  $FANG$  and  $SONG$ CHN FONT=SONG \* CHN FONT=KAI CHN FONT=HEI CHN FONT=FANG 3 ENGLISH FONT Courier Courier Bold Roman Roman Bold Univers 以及 Univers Bold。用户可根据各自需要选择该项。该项的出厂缺省值为 Courier,其 ENG FONT=COUR \* ENG FONT=COUR B ENG FONT=ROMN ENG FONT=ROMN B ENG FONT=UNIV ENG FONT=UNIV B 4 FONT SIZE  $22$ FONT SIZE=7 ... FONT SIZE=5\* ... FONT SIZE=96
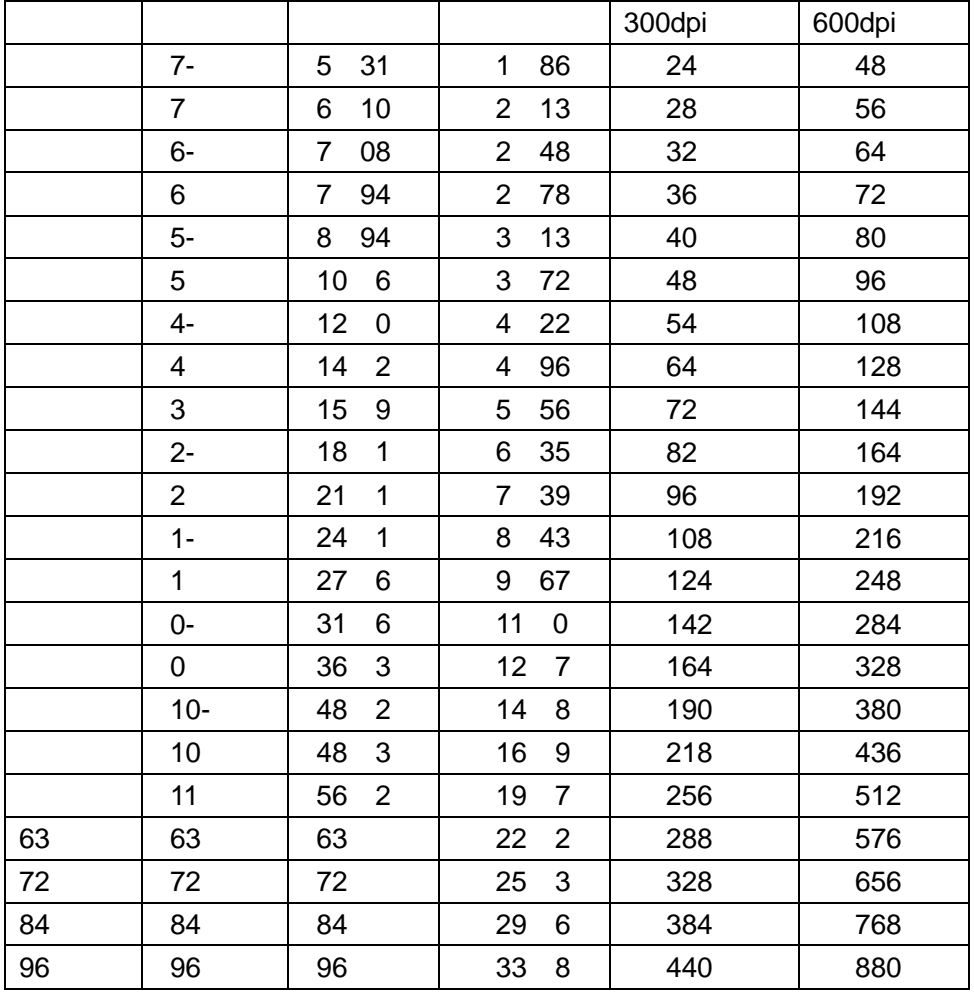

 $5$ 

ON OFF MI SMATCH=OFF  $*$ MISMATCH=ON

 $\overline{O}$  of the contract of the contract of the contract of the contract of the contract of the contract of the contract of the contract of the contract of the contract of the contract of the contract of the contract of t

## PROTOCOL MENU

 $\overline{P}$  ESC  $\overline{P}$ 1 **EMULATION** PCL5 方式。第二种是 EPSON LQ1600K 针式打印机的方式。第三种是 GL 方式。 **EPSON LQ1600K AT LQ1600K** PCL5 EMUL=PCL5\* EMUL=LQ1600K EMUL=GL  $2$  **ESC ESCAPE MODE** ESC ASCII <sup>º</sup> ASCII © ESC ASCII ASCII ASCII DESC PASCII 27 OFF ESC MODE=OFF\* ESC MODE=ON  $\begin{array}{ccc} 3 & \text{CLOSE} & \text{TABLE} \end{array}$ EPS1600K OFF WIDE TABLE=OFF\* WIDE TABLE=ON (**4**) 换行方式(**LINE TERMINATION**) 换行方式可以控制打印机解释回车(CR 换行(LF)和换页(FF)控制字符的方  $\overline{0}$ LINE TERM=0\*

LINE TERM=1 LINE TERM=2 LINE TERM=3

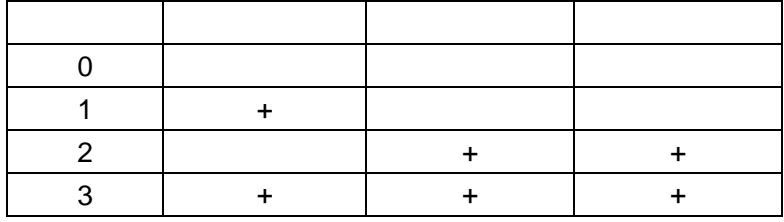

## 5 SLEEP TIME

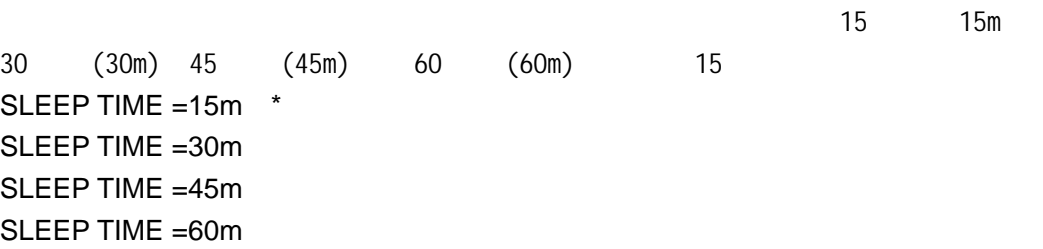

## OPERATION MENU

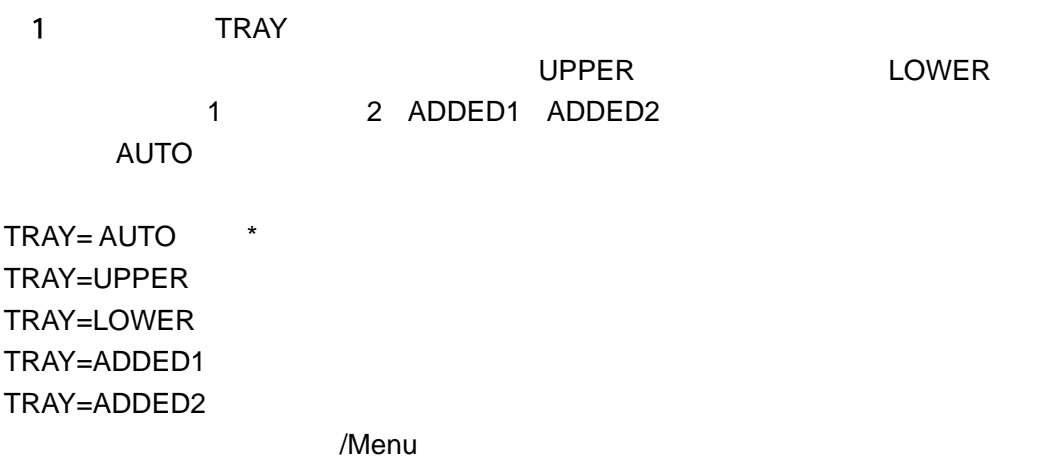

2 AUTO PE  $\overline{OFF}$ OFF AUTO PE=OFF\* AUTO PE=ON (**3**)蜂鸣器 BEEP  $\bullet$  $BEEP = ON^*$ BEEP = OFF (**4**)超时常数  $ON$  5  $20$  $5$ TIME OUT=5s  $*$ TIME OUT=10s TIME OUT=15s TIME OUT=20s  $5<sub>1</sub>$  $\overline{OFF}$ THICK PAPER=OFF\* THICK PAPER=ON

USERS MENU

 $-1$ 

#### LJ3220A

mm 0mm~250mm 出厂缺省值为 5mm TOP  $mm = 0$ ... TOP mm  $=5$  \* ... TOP mm =250 2 左边界 mm 0mm~210mm 出厂缺省值为 5mm LEFT  $mm = 0$ ... LEFT mm  $=5$   $*$ ... LEFT mm =210  $3$  $\mathsf{m}\mathsf{m}$ 10mm~420mm 之间任选。该项的出厂缺省值为 297mm HEIGHT mm =10 ... HEIGHT mm =297 \* ...  $HEIGHT$  mm = 420  $4$  $\mathsf{m}\mathsf{m}$ 

10mm~297mm 之间选择。该项的出厂缺省值为 210mm WIDTH mm =10 ...

```
LJ3220A
```
WIDTH mm =  $210$   $*$ ...  $WIDTH$  mm = 297  $5$  $\overline{0}$  $PG$  PROTECT =  $0*$ PG PROTECT = 1 PG PROTECT = 2 PG PROTECT = 3  $6\,$ LJ3220A SIMPLEX\* (LONG) (SHORT) SIMPLEX\*)。 DUPLEX=SIMPLEX \* DUPLEX=LONG DUPLEX=SHORT

**3.**菜单配置过程

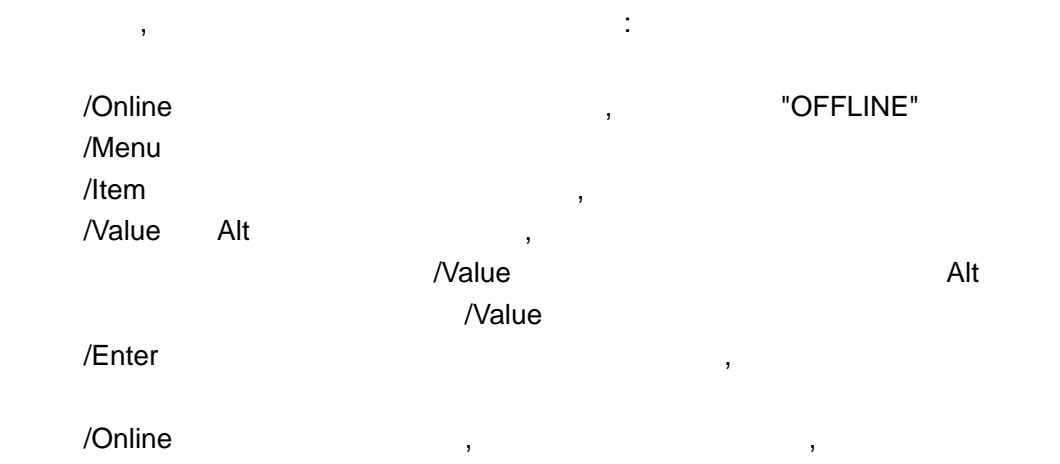

 $\mathcal{A}$ 

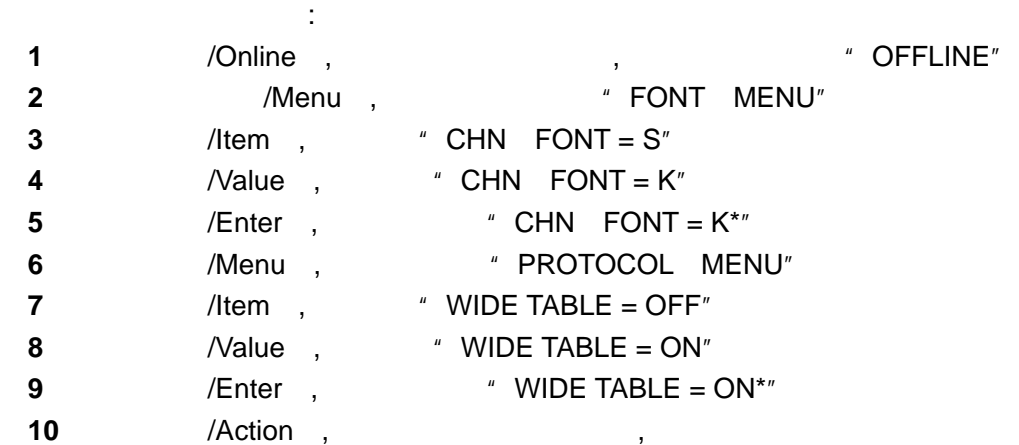

# **4.**面板菜单速查表

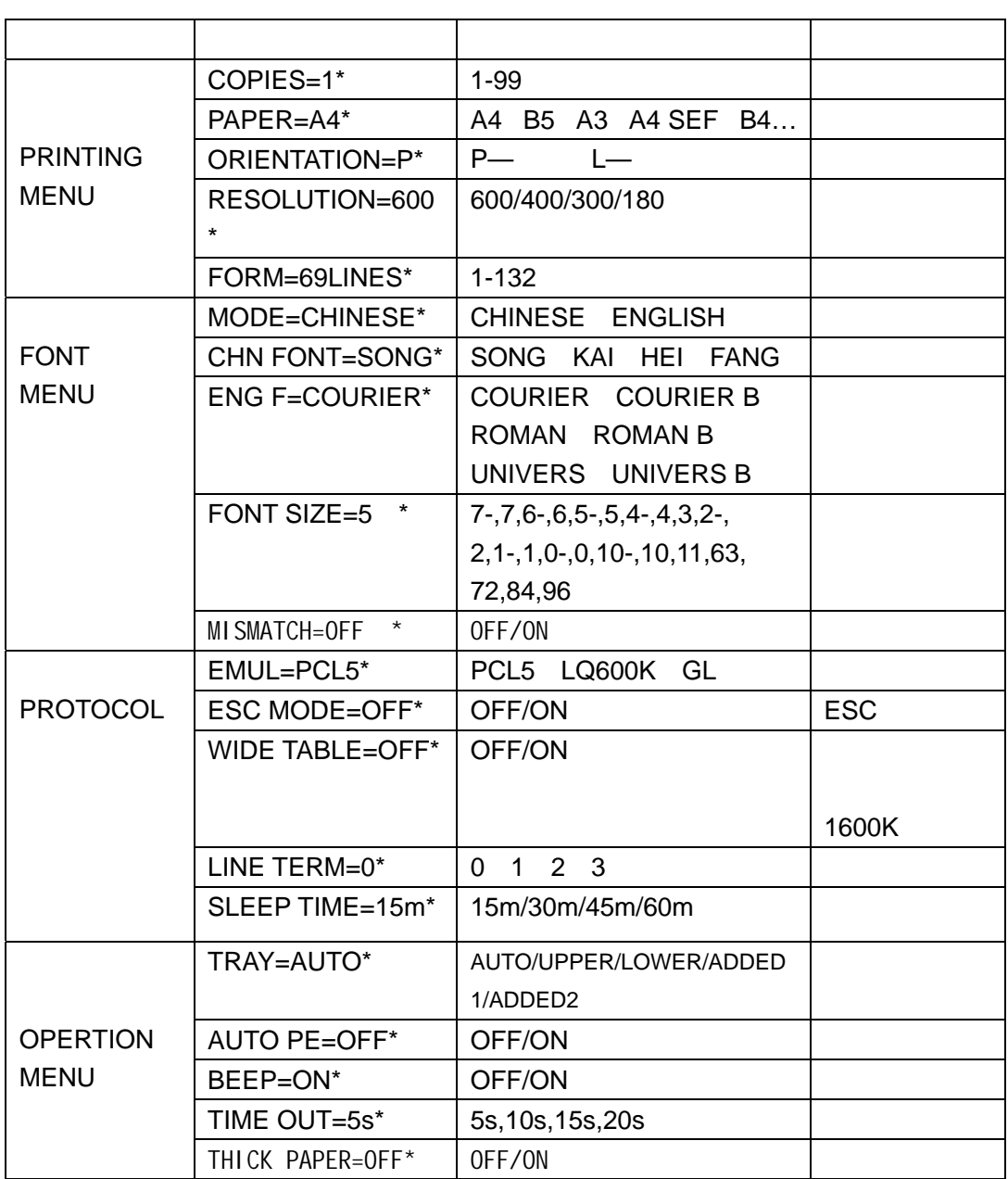

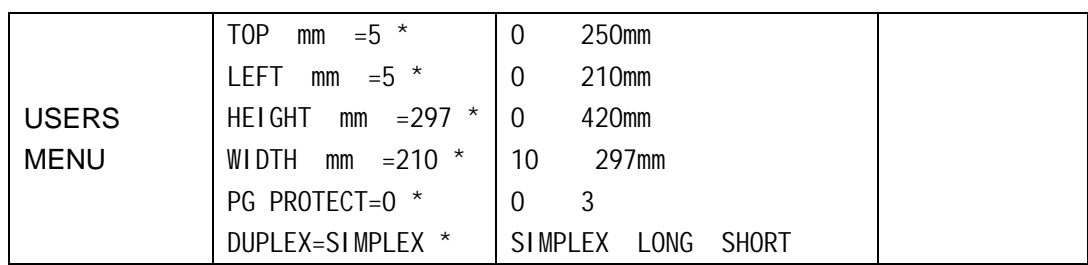

 $\star$ 

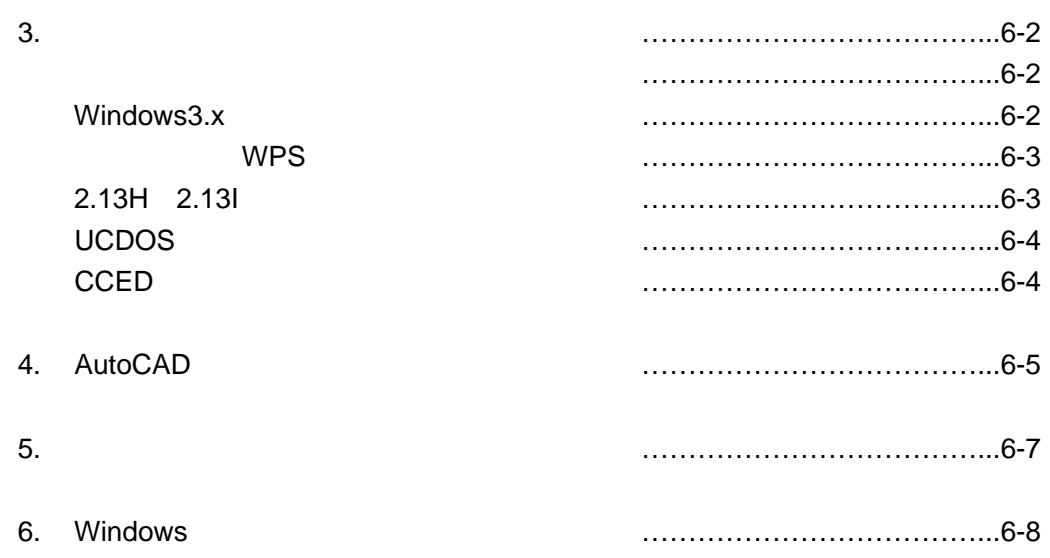

**1.** 随机提供的驱动程序

 $LX$  PRT  $Y = S0303$   $\lambda LX$ LX PRN6C.COM \LXPC\SYS 是:COPY A:\LX\LX-PRN6C.COM C:\LXPC\SYS LX-ON.BAT LX-ON.BAT LX-PRN.COM LX-PRN6C.COM LX PRN6C.COM

 $LX\text{-}WORD$  , the contraction of the contraction of the contraction of the contraction of the contraction of the contraction of the contraction of the contraction of the contraction of the contraction of the contraction of  $LJPRN.CFG$  C  $LJ-PRN.EXE$ LJ-PREV.EXE \LXPC\SYS LX-WORD" "  $\mu$  and  $\mu$ COPY A:\LX\LJPRN.CFG C:\ COPY A:\LX\LJ-PRN.EXE C:\LXPC\SYS COPY A:\LX\LJ-PREV.EXE C:\LXPC\SYS

#### LX-WPS

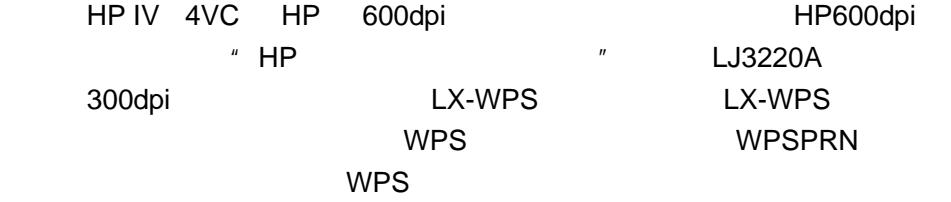

#### **WINDOWS3.x**

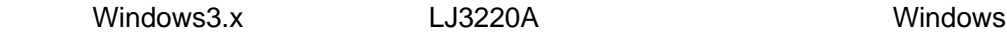

1 A A 2 进入"主群组<Main>",选中"控制面板<Control Panel>"中的"打印机 <Printer>";

 $3 \left(4\right)$   $4 \left(4\right)$   $4\left(4\right)$ 4 and  $\alpha$  are  $\alpha$  and  $\alpha$  are  $\alpha$  and  $\alpha$  are  $\alpha$  and  $\alpha$  are  $\alpha$  and  $\alpha$  are  $\alpha$  and  $\alpha$  $(A:\setminus)$ 5 在"新增<add>"提示菜单中选择您所使用的相应机型(LJ3220A ,并"设 <Set As Default Printers>"

方正(金山)**WPS** 系统

WPS WPS HP

WPS WPSPRN.EXE, WPSPRN.EXE, WPS WPS ASSESSED WPS AND MOVING WPS AND MOVING WAS ARRESTED FOUND AT A MILKOLOGY O 速打印输出,速度能达到机芯速度,而且字体比 WPS 美观。关于 WPSPRN 的具体使 1 WPSPRN.EXE LJ3220A 600dpi

**2.13H**、**2.13I** 系统

2.13H 2.13I 2.13H 2.13I 213PRN.COM 2.13 213 213.BAT PRTA.COM 213PRN.COM 213PRN.COM

213PRN /Arg1[ ] /Arg2[ ] /Arg3[ ]

H h V v Pa3, Pa4, Pb4, Pb5 打印机分辨率: S0->180DPI, S1->300DPI, S2->400DPI, S3->600DPI.

 213PRN /H /Pa3 /S3  $A3$  experimental both 600dpi, and  $\sim$  600dpi,  $\sim$ SETPRN.EXE

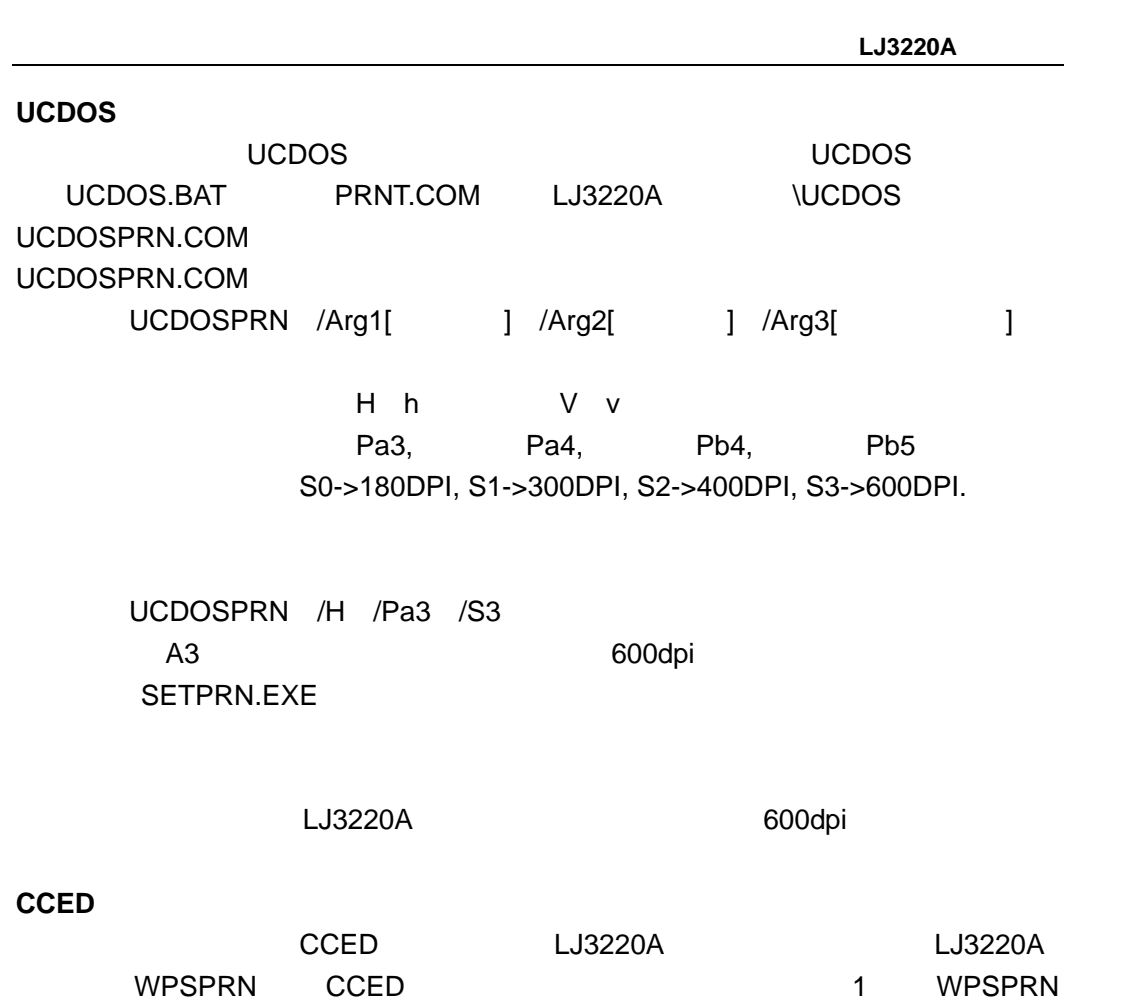

# 2. AutoCAD

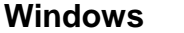

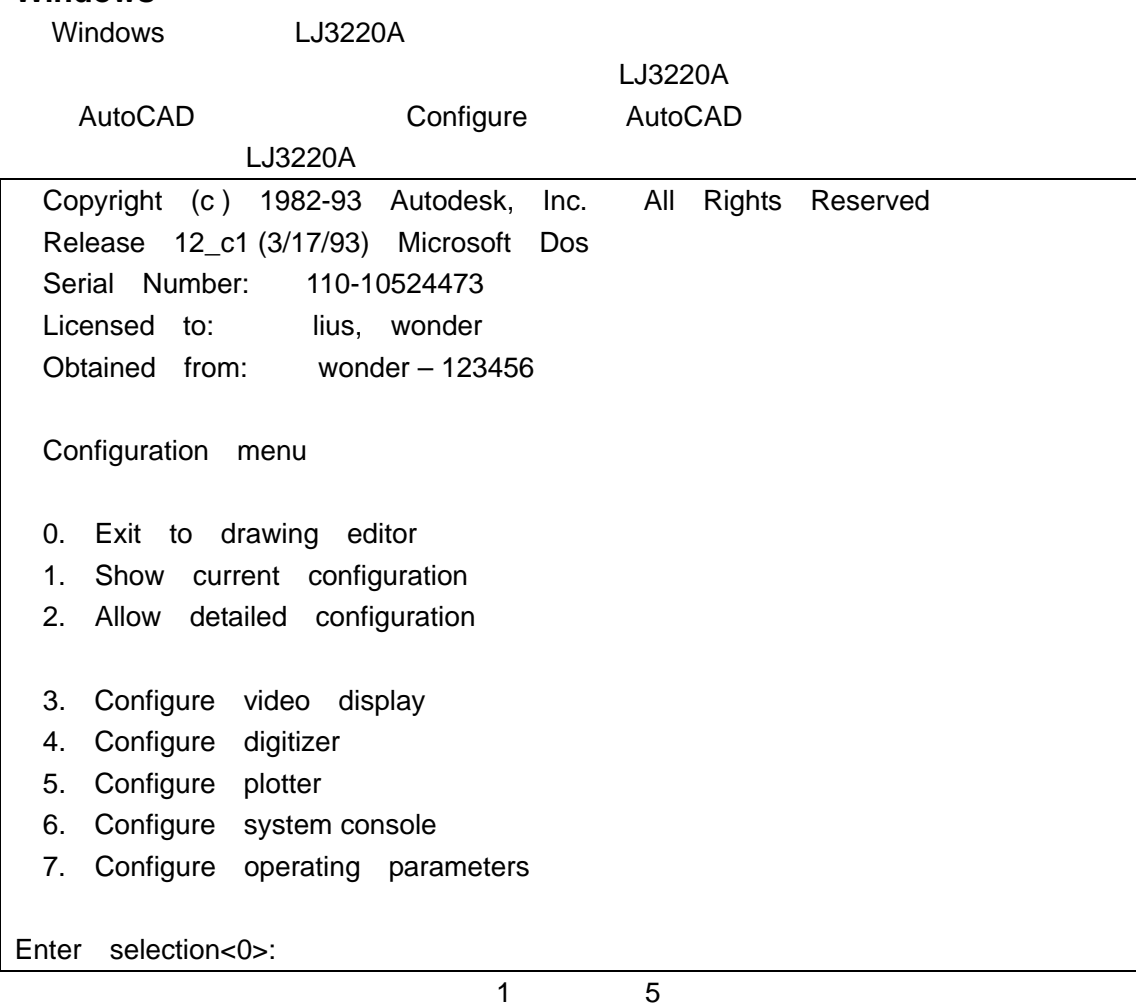

Available plotters:

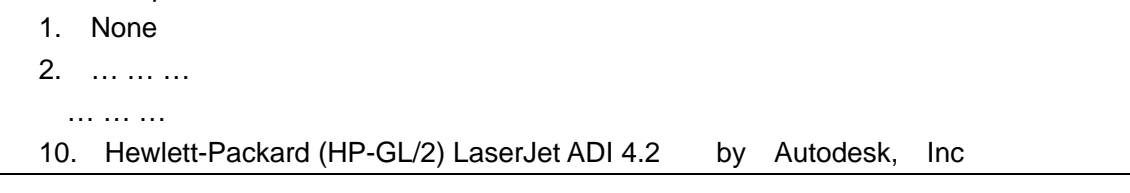

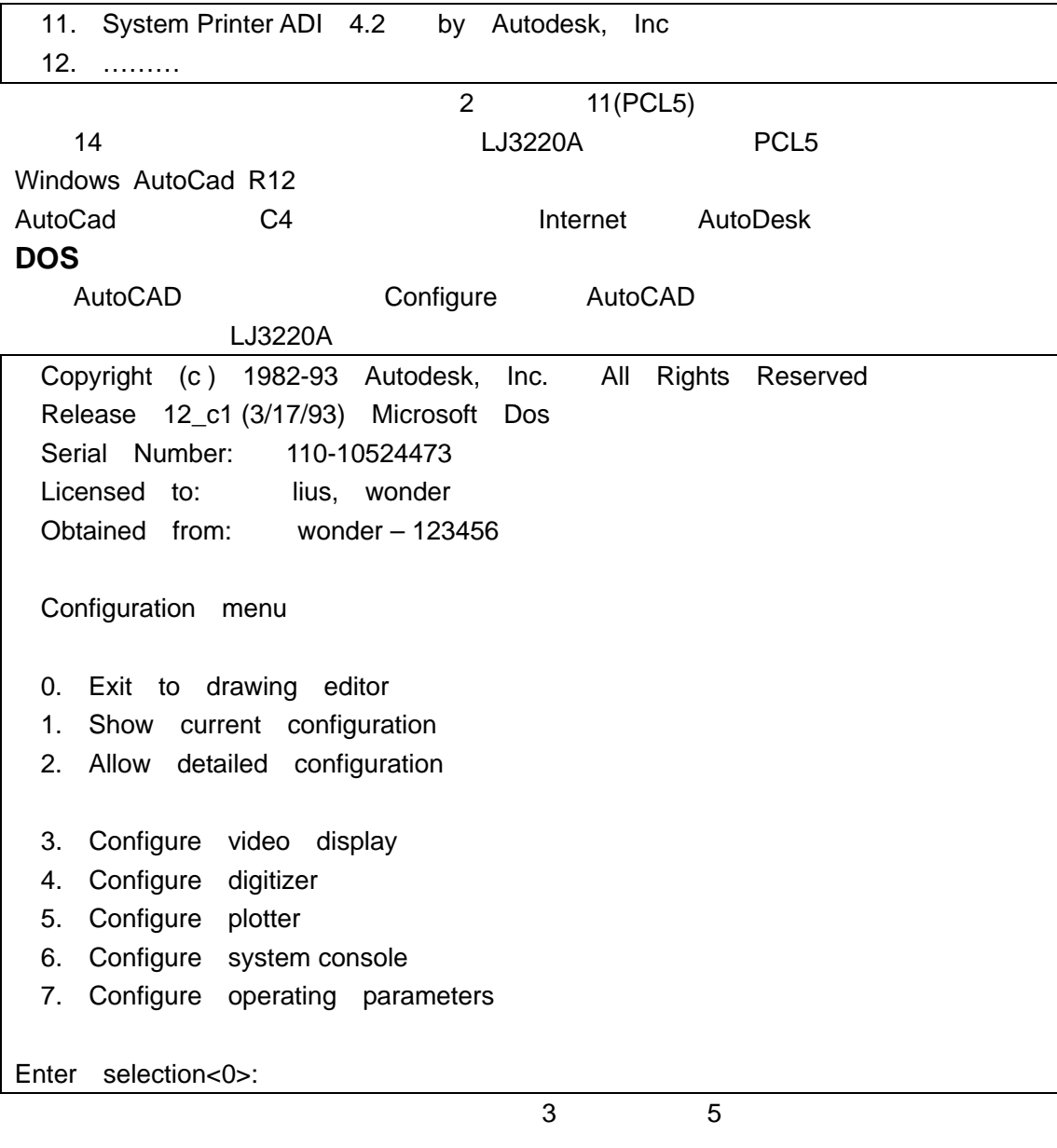

Available plotters:

1. None

2. ….

… … …

#### LJ3220A

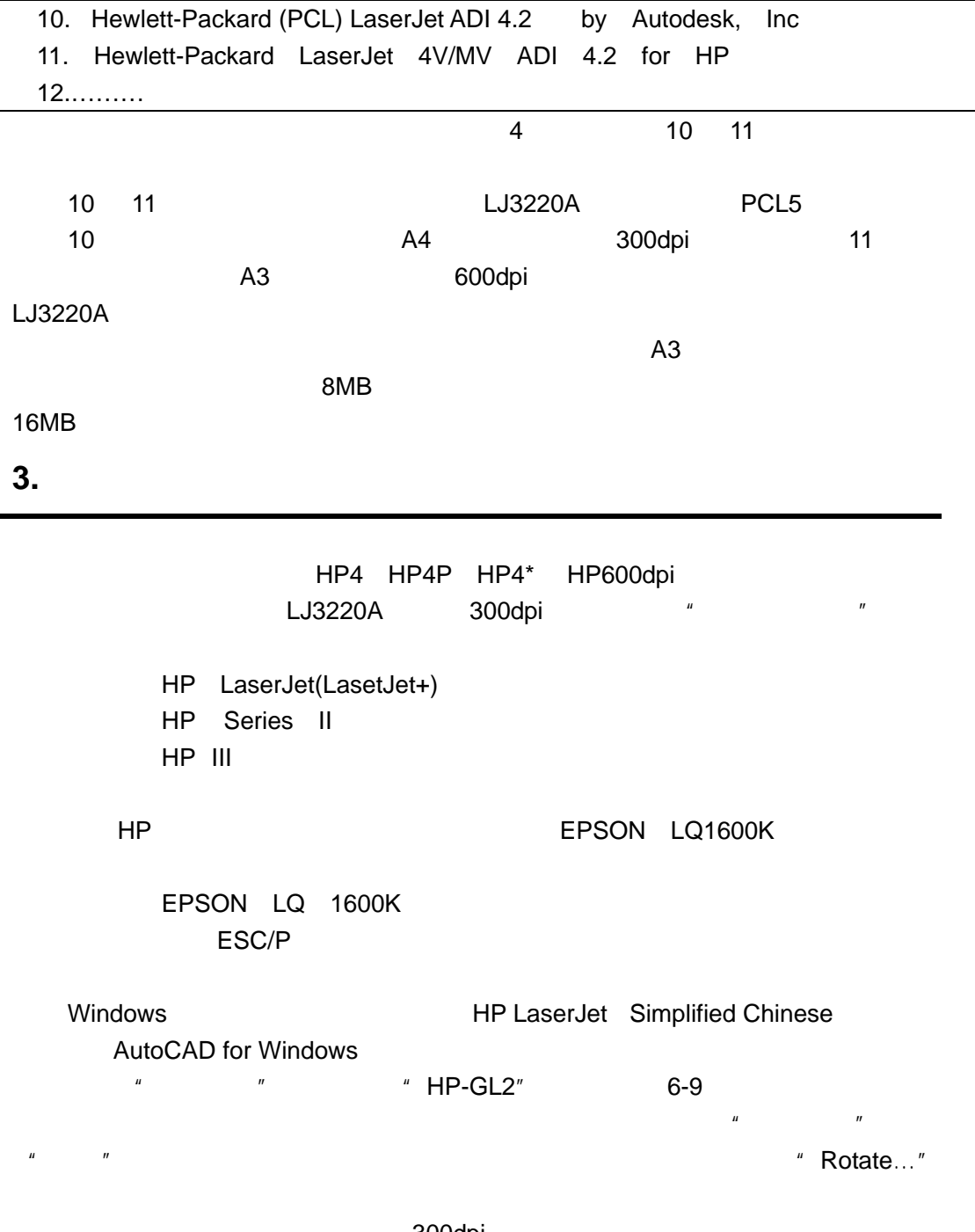

300dpi

# **4.** Windows

Windows LJ3220A

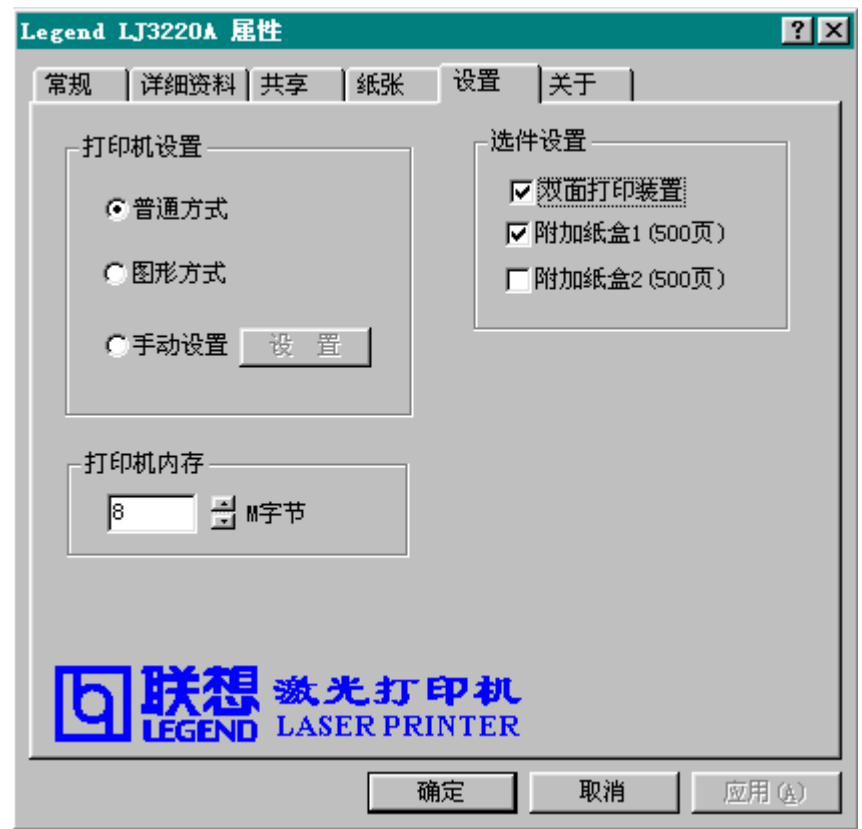

#### AutoCAD

HP-GL/2 TrueType

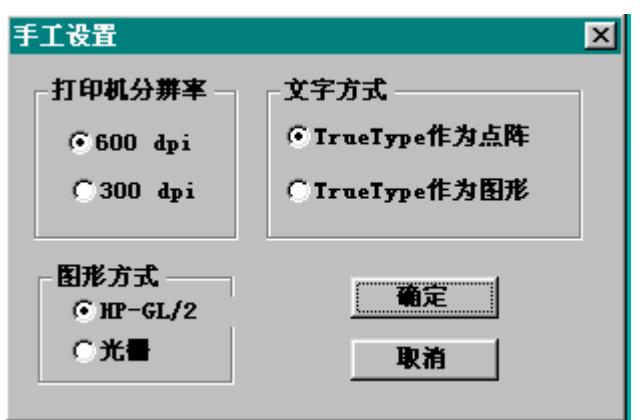

LJ3220A

的内存(缺省为 8M

# 附录 **1**

# WPS

 $WPS$ 

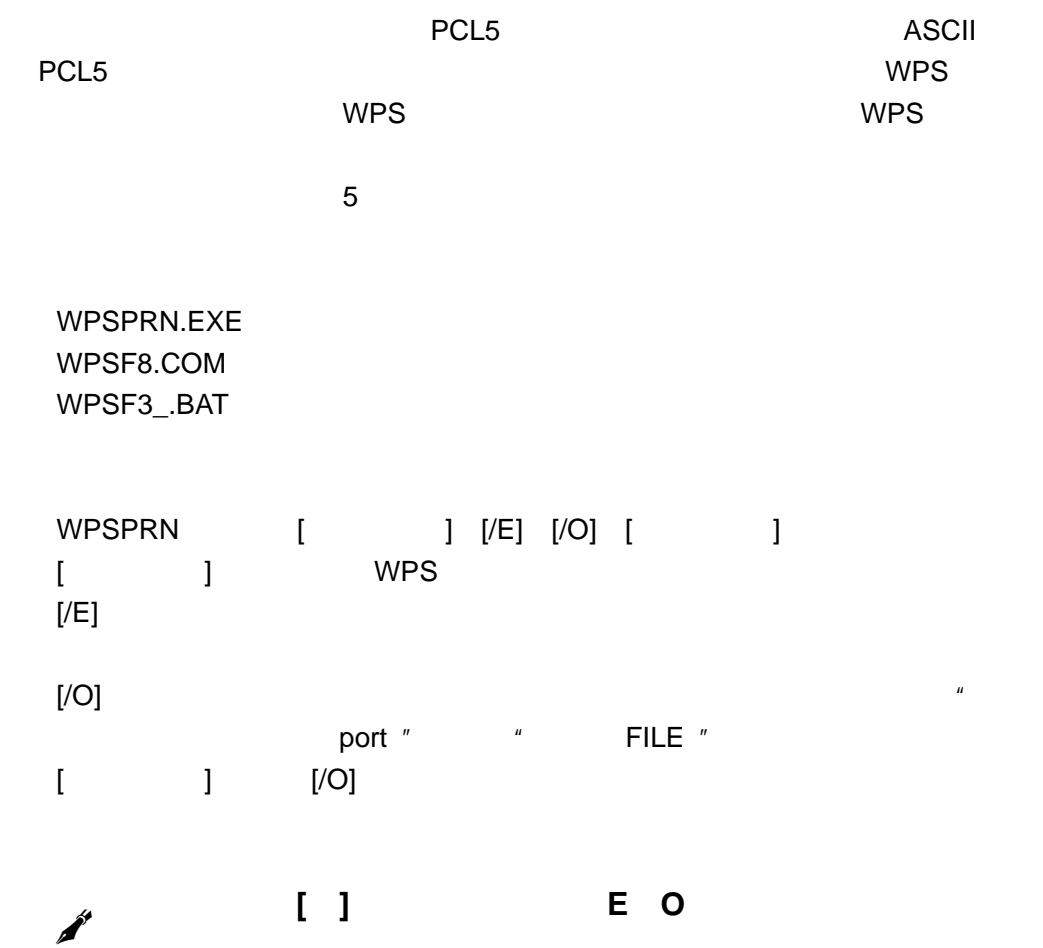

### wpsprn.exe

## WPSPRN.EXE

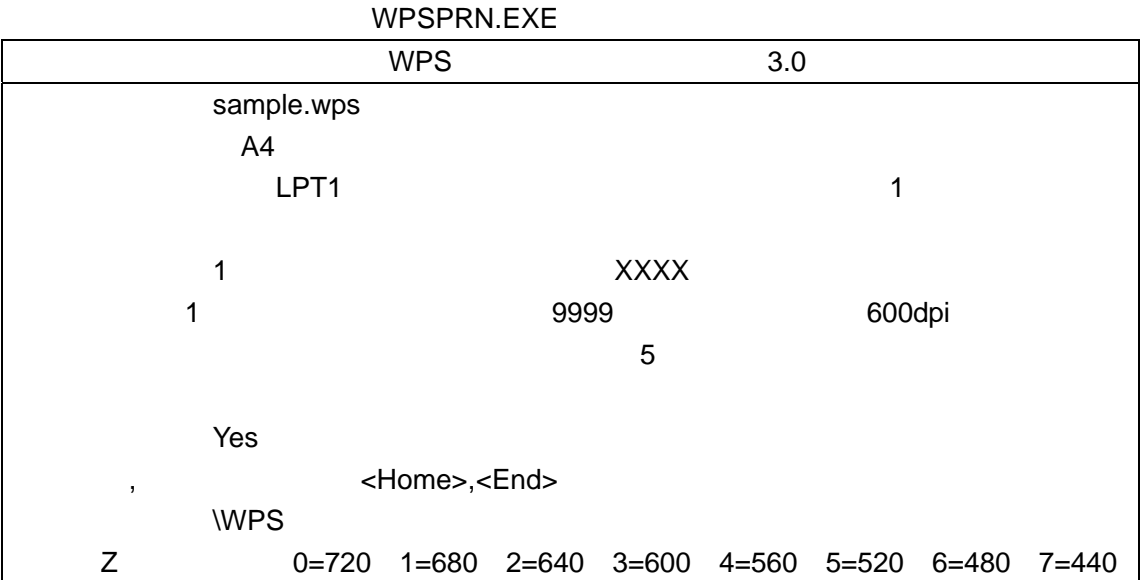

#### WPSPRN.EXE

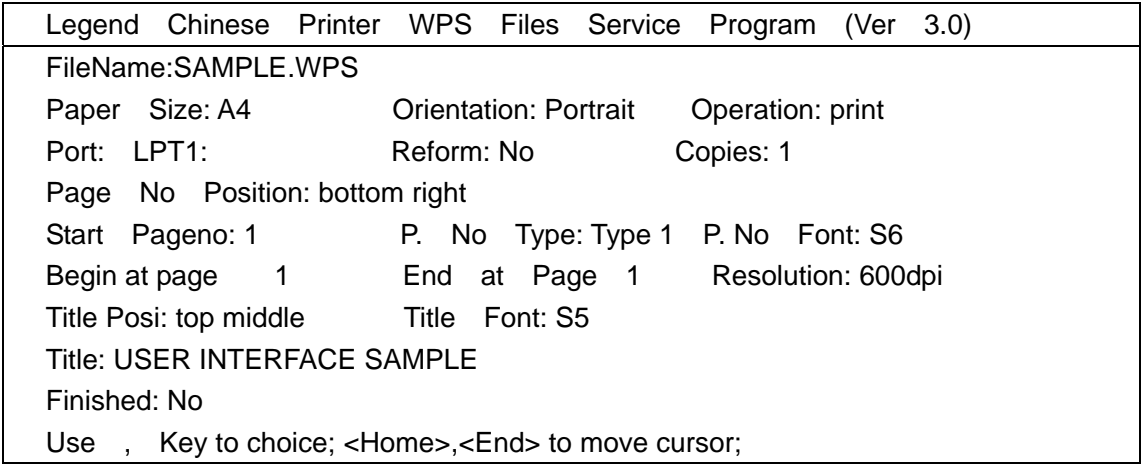

 , Key to move cursor vertically;<Esc> Key to exit F1 Key to reset page margins. File Path: Z Font\_Defined: 0=720 1=680 2=640 3=600 4=560 5=520 6=480 7=440

Full Filename: SAMPLE.WPS

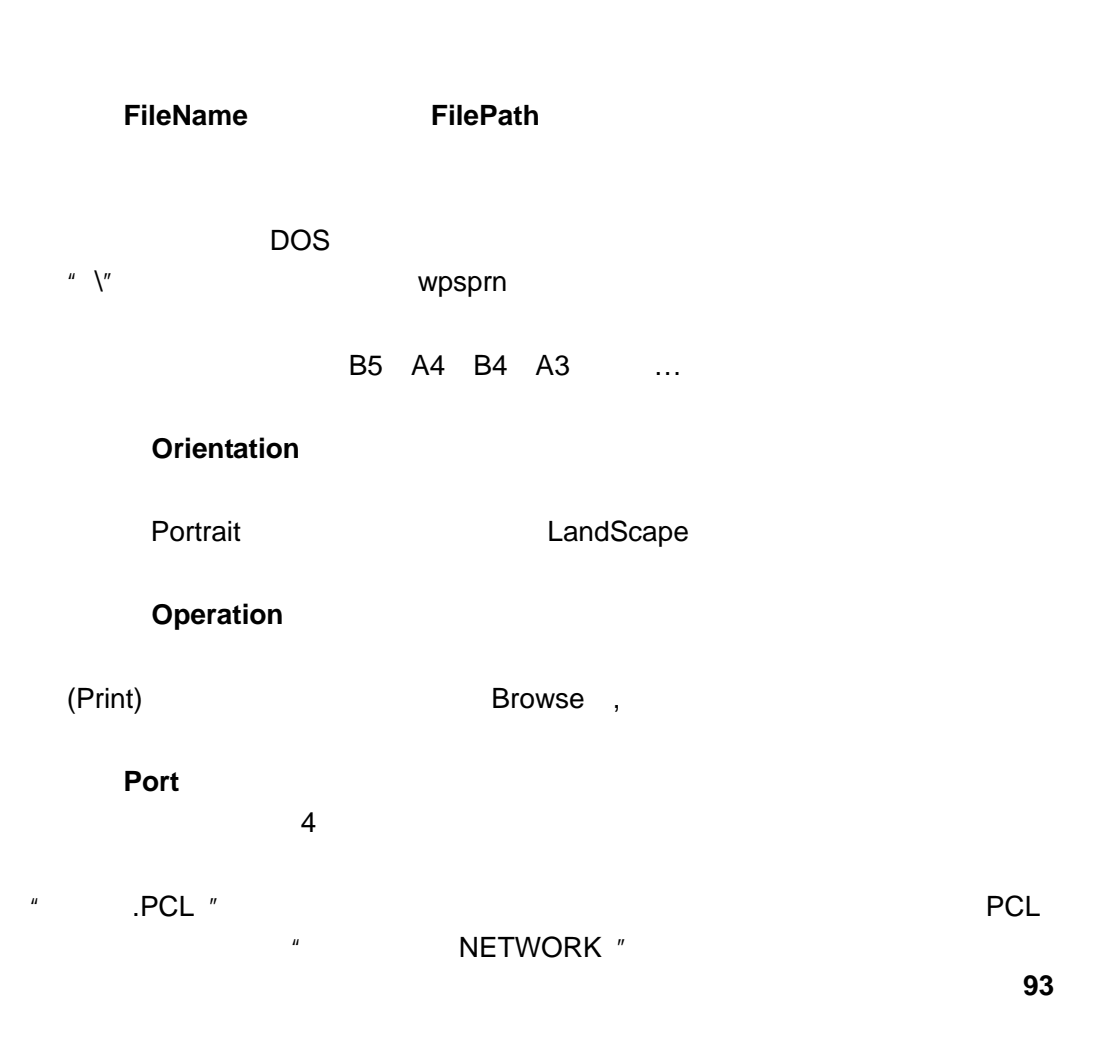

打印时重排(**Reform**) 打印份数(**Copies**)  $\mathbf{d}$ (Page No Position) P NO Type P No Font Start Pageno **WPSPRN**  $\overline{9}$ not print bottom rignt\_left : top rignt\_left : top left top middle top right bottom left bottom middle bottom right  $6$ XXXX Type 0 XXXX Type 1 XXXX (Type2) -XXXX-(Type 3) XXXX Type4 --XXXX-(Type 5)  $\overline{\textbf{8}}$ 4 S4 4 K4 5 S5 5 K5 a 6 S6 6 K6 7 S7 7 K7  $1000$ 

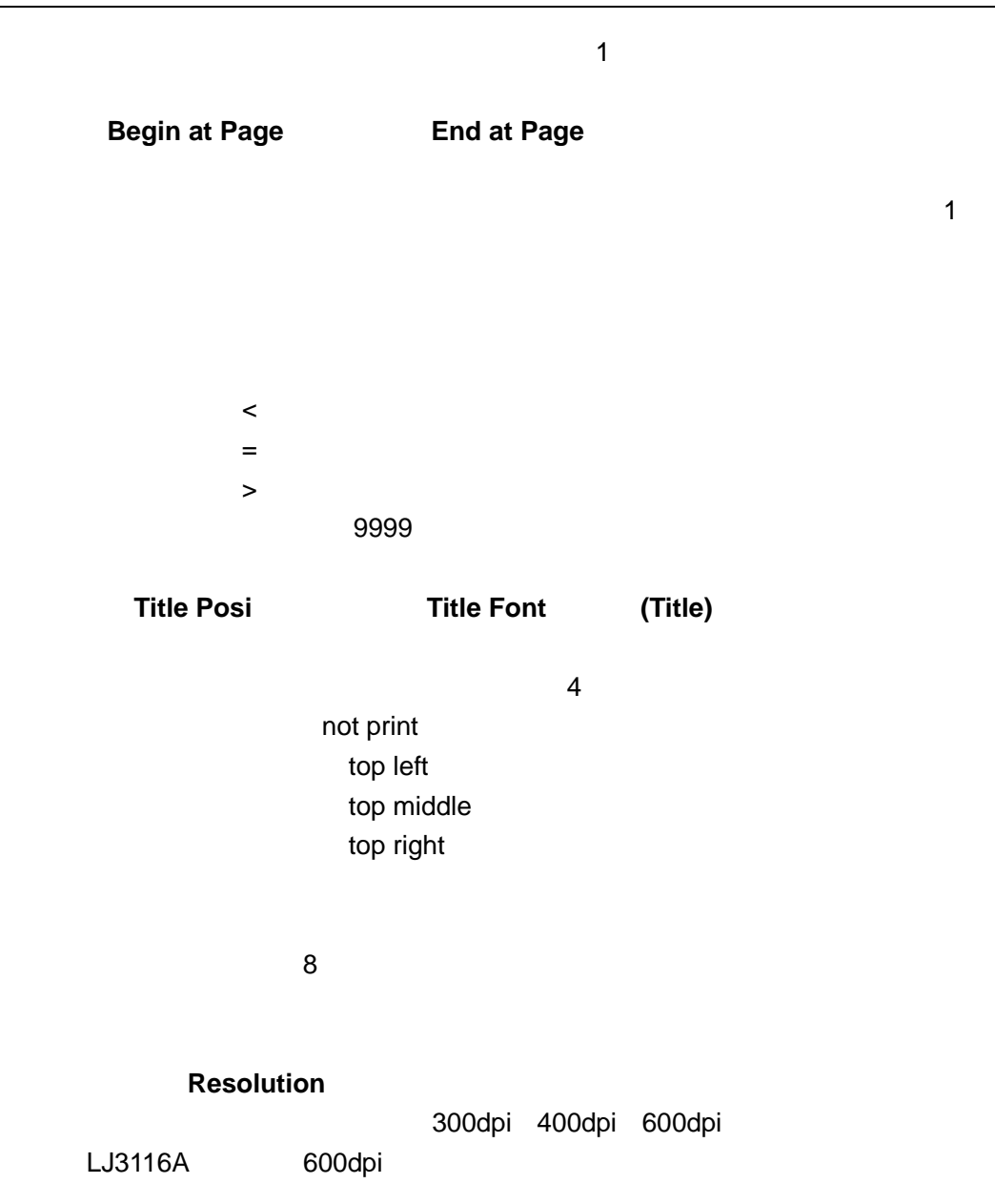

 $F1$ 

F1 键,以进入边界设置。一旦设定,程序将记住,下次不用再设置。这里要提及的

 $\epsilon$ ESC>

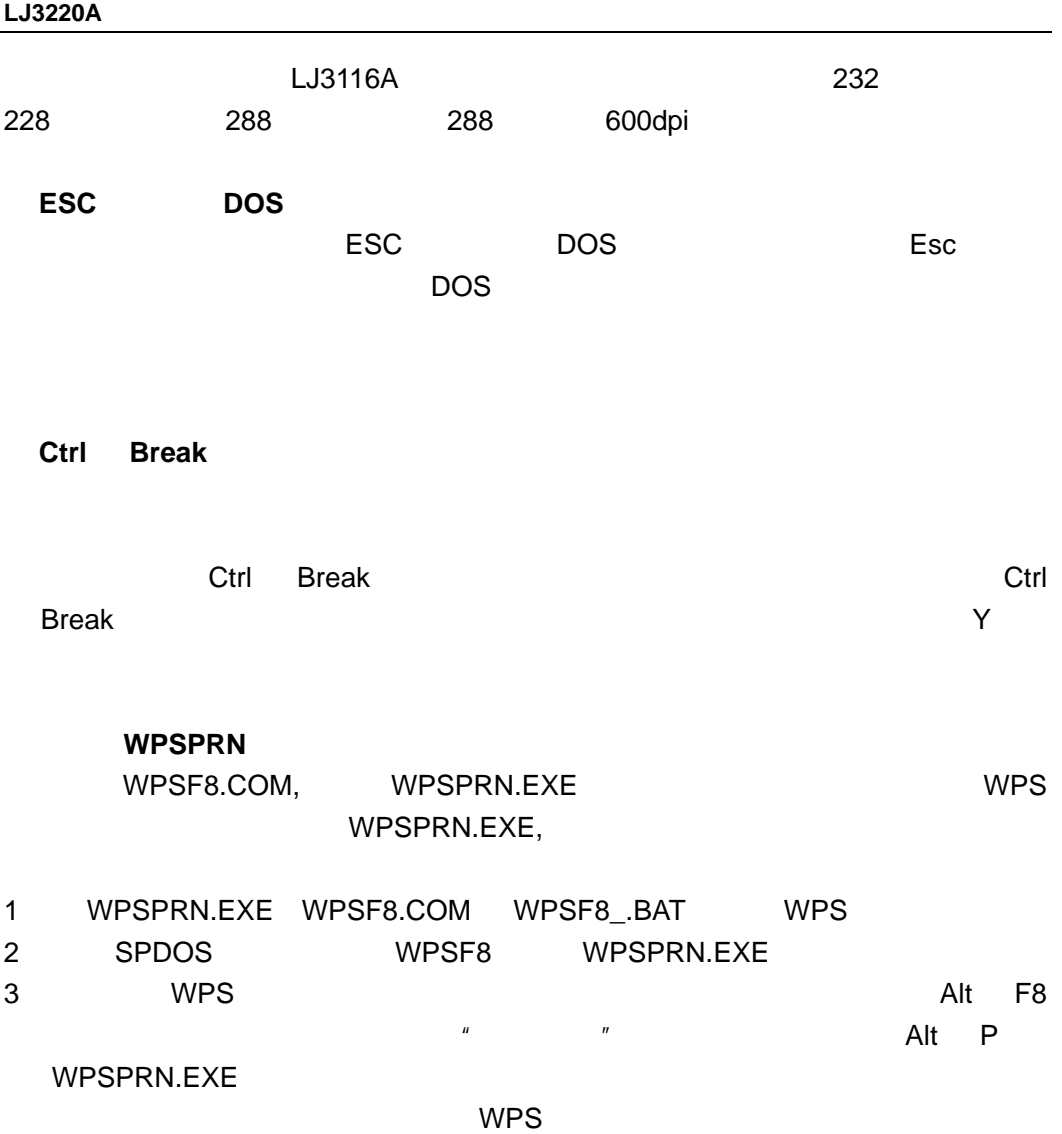

附录 **2** 

 $LJ3220A$  Windows3.x Windows95/98 WindowsNT4.0 1 **Windows3.x**

**WINDOWS** 

方正(金山)**WPS** 文字处理系统  $2.13H$   $2.13I$ UCDOS **CCED**  $Windows3.x$   $\{samples$  $PCL5$ 

- 2 Windows95/98 Windows95/98 Windows95/98
- **3** WindowsNT4.0 WindowsNT4.0 WindowsNT4.0

✒

附录 **3** 

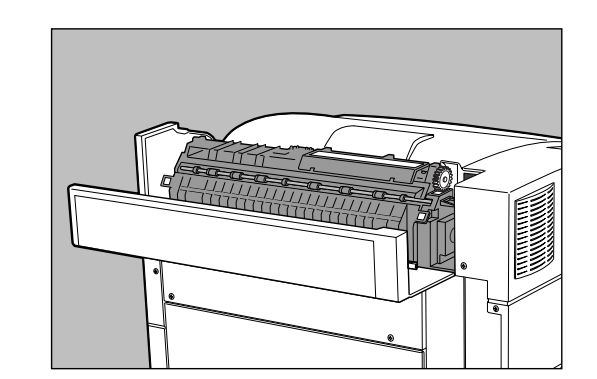

 $1$ 

 $2$ 

 $3 \left( \frac{1}{2} \right)$ 

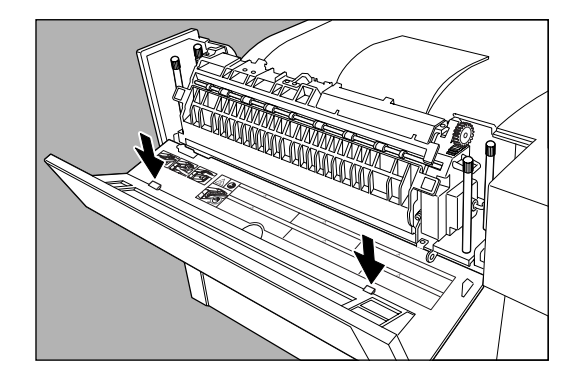

 $5\,$ 

✒

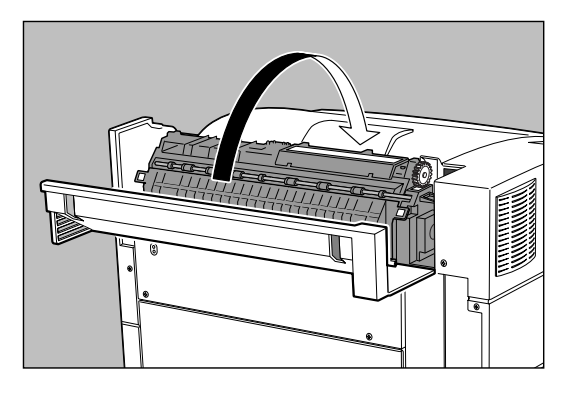

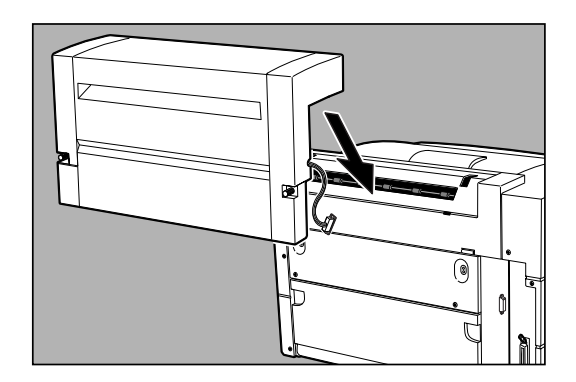

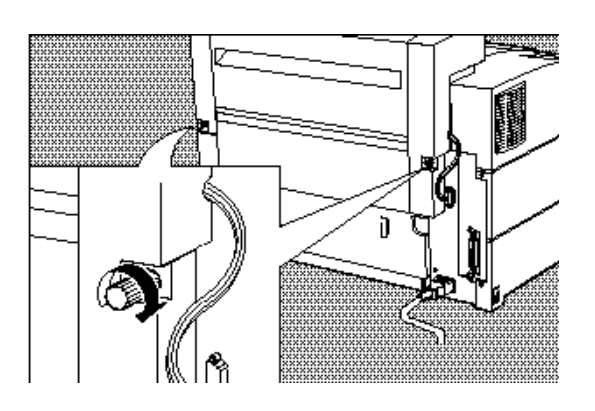

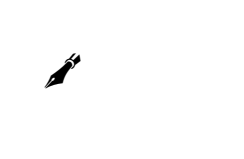

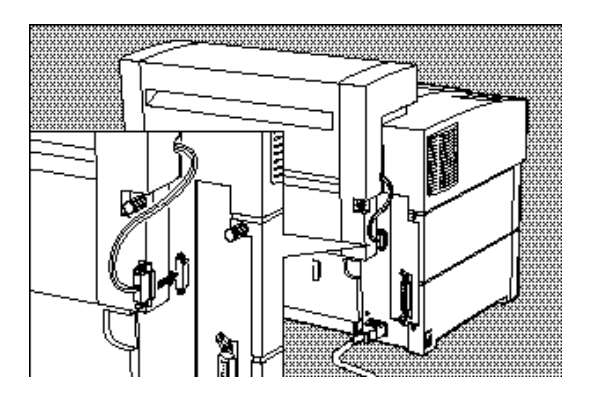

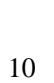

✒

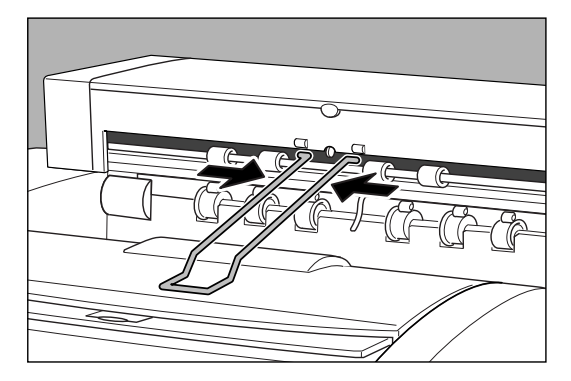

附录 **4**  ✒  $1$  $2 \angle$  $3\overline{3}$ 

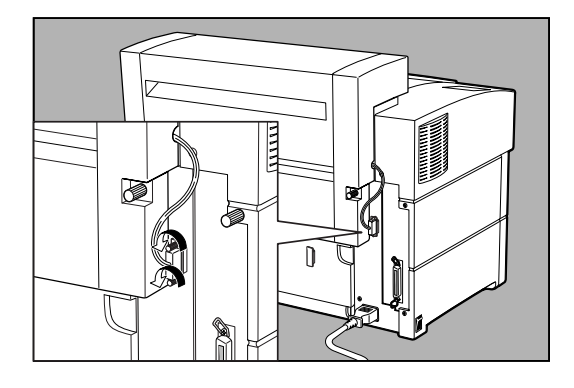

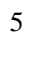

 $6\,$ 

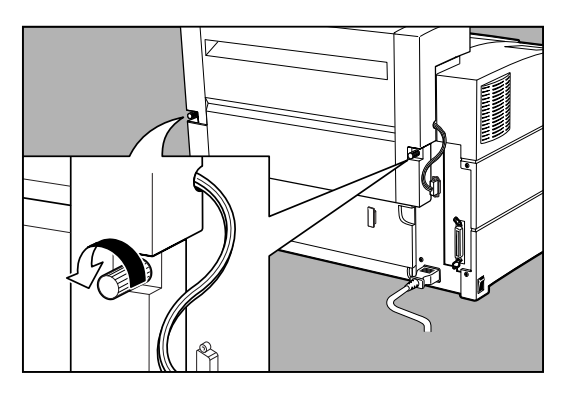

 $7\,$ 

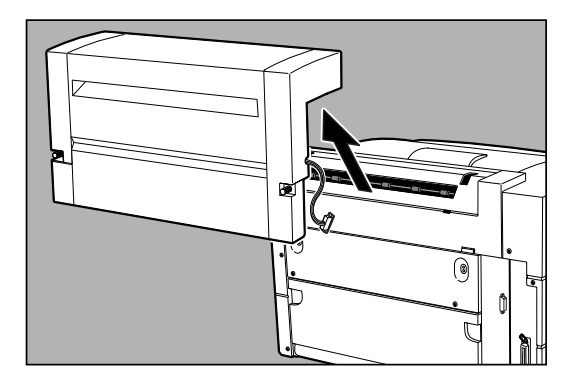

 $8$ 

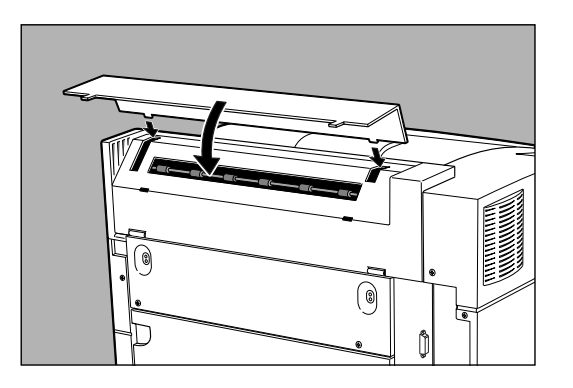

**104**

**SERVICE**